TALLINNA TEHNIKAÜLIKOOL Infotehnoloogia teaduskond

Martin Amor 164047IABB

# **KLIENDI PROBLEEMIDE JUHTIMISE AUTOMATISEERIMINE TELEPLAN ESTONIA OÜ KLIENDITOE TIIMI NÄITEL**

Bakalaureusetöö

Juhendaja: Tarvo Treier

MSc

Kaasjuhendaja: Aleksei Zverkov

## **Autorideklaratsioon**

Kinnitan, et olen koostanud antud lõputöö iseseisvalt ning seda ei ole kellegi teise poolt varem kaitsmisele esitatud. Kõik töö koostamisel kasutatud teiste autorite tööd, olulised seisukohad, kirjandusallikatest ja mujalt pärinevad andmed on töös viidatud.

Autor: Martin Amor

[pp.kk.aaaa]

## **Annotatsioon**

Bakalaureusetöö eesmärgiks on Teleplan Estonia OÜ klienditoe tiimi töö automatiseerimine ja käsitsi tehtavate sammude vähendamine. Selleks on plaanis kaardistada Teleplan Estonia OÜ ettevõtte kliendi probleemi käsitlemise hetkeolukorra protsess ja analüüsida selle kitsaskohti. Töö eesmärgi toetamiseks on plaanis analüüsida mõnda olemasolevat lahendust, hindamaks, kas uuritavad süsteemid on sobilikud Teleplan klienditoe protsessi. Eesmärgi täitmiseks seatakse tulevikuvisioonile nõuded ja valitakse sobiv platvorm automatiseerimaks klienditoe tiimi tööd. Viimase sammuna teostatakse automatiseerimise realiseerimine.

Bakalaureusetöös uuritud tähtsamaiks probleemiks on Teleplan Estonia OÜ klienditoe tiimi manuaalselt teostatav. Lõputöö kirjutamise ajal on Teleplan klienditoe tiimis kasutusel Smartsheet keskkond, mille funktsionaalsusest jääb ettevõttele väheks. Smartsheet loodetakse asendada funktsionaalsuselt võimekama lahendusega.

Lõputöö on kirjutatud eesti keeles ning sisaldab 40 teksti leheküljel, 7 peatükki, 6 joonist.

### **Abstract**

## Customer problem handling automisation on example of Teleplan Estonia OÜ customer support team

The aim of this thesis is to automate Teleplan Estonia OÜ company customer problem handling process in customer support team and to reduce analysed manual steps. For this is planned to map Teleplan Estonia OÜ company customer problem handling AS-IS process in customer support team and examine it's bottlenecks. To support the aim of this thesis it is needed to examine and compare some of the existing solutions to evaluate if analysed platforms are suitable for Teleplan Estonia customer support process. In addition to that in this thesis there are set future process requirements to map need of the customer support team and to choose most suitable solution for department in focus. For the last step to automate the process is realisation of process automation with chosen platform.

The main problem examined in this thesis is mostly manually handled and managed problems in Teleplan Estonia OÜ customer support team. During writing of this thesis customer support team is using Smartsheet environment to manage projects, customer problems etc. This system does not have enough functionality to automate Teleplan customer support team work and customer tickets are updated manually by customer support team every time when there is new information. Smartsheet solution is hoped to be changed to bigger functionality solution.

The thesis is in Estonian and contains 40 pages of text, 7 chapters, 6 figures.

## **Lühendite ja mõistete sõnastik**

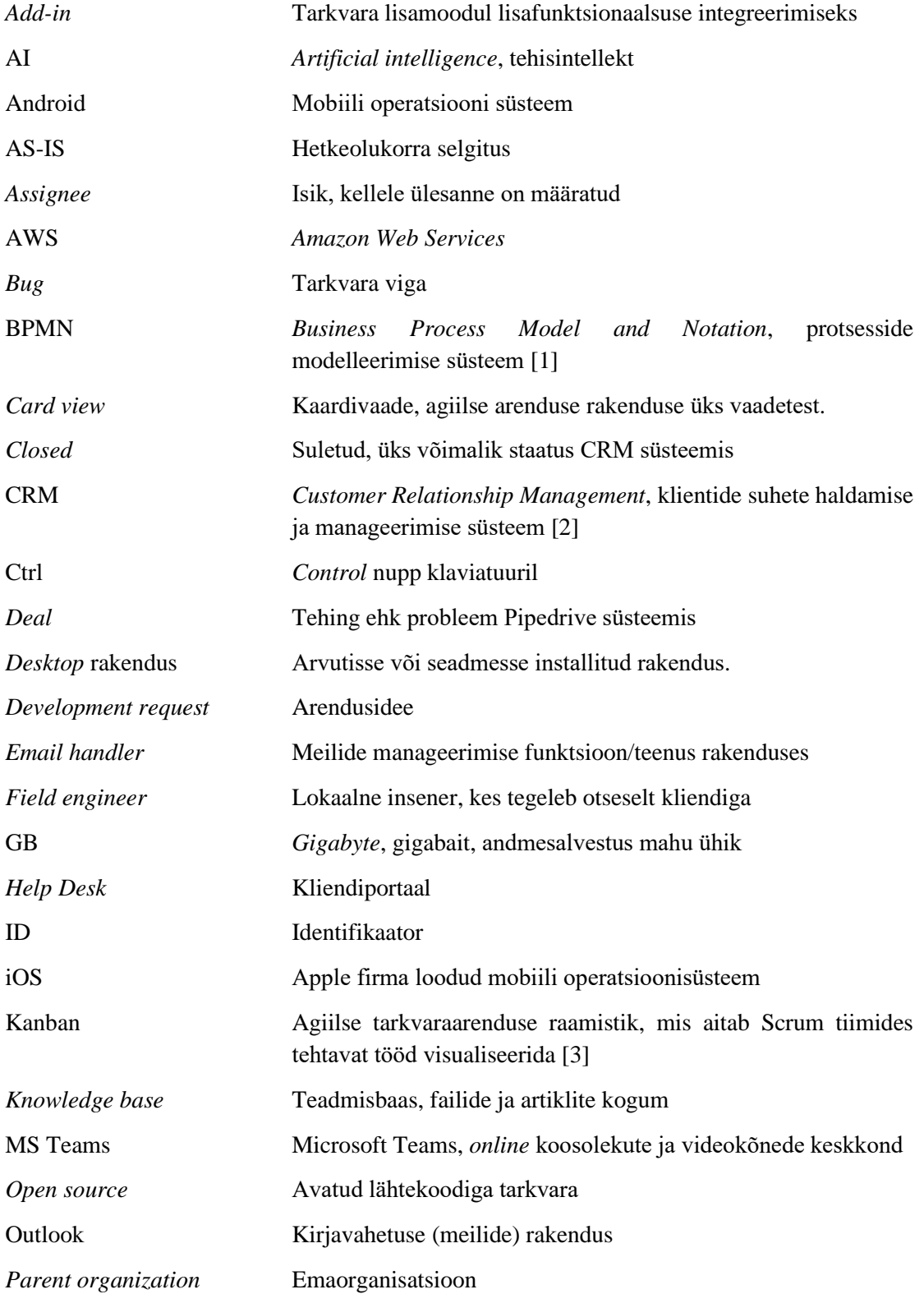

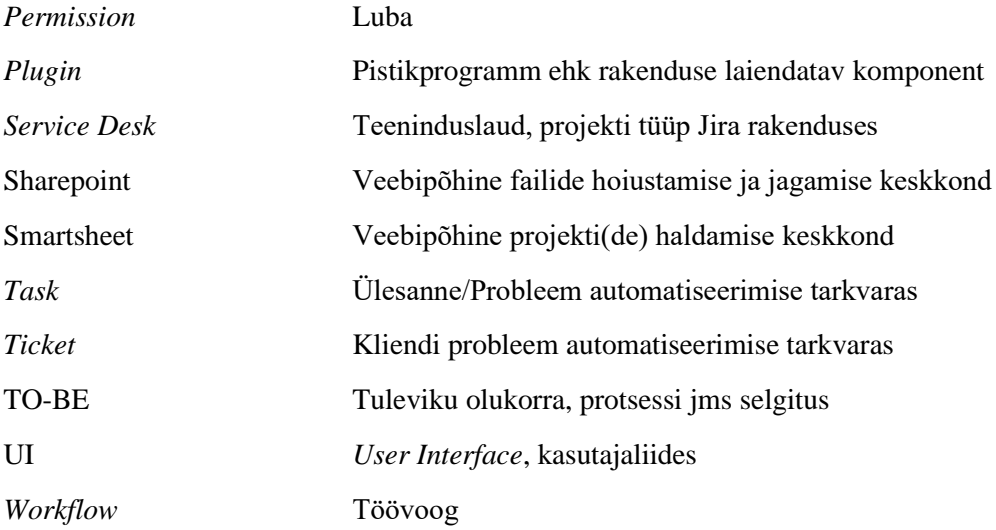

## **Sisukord**

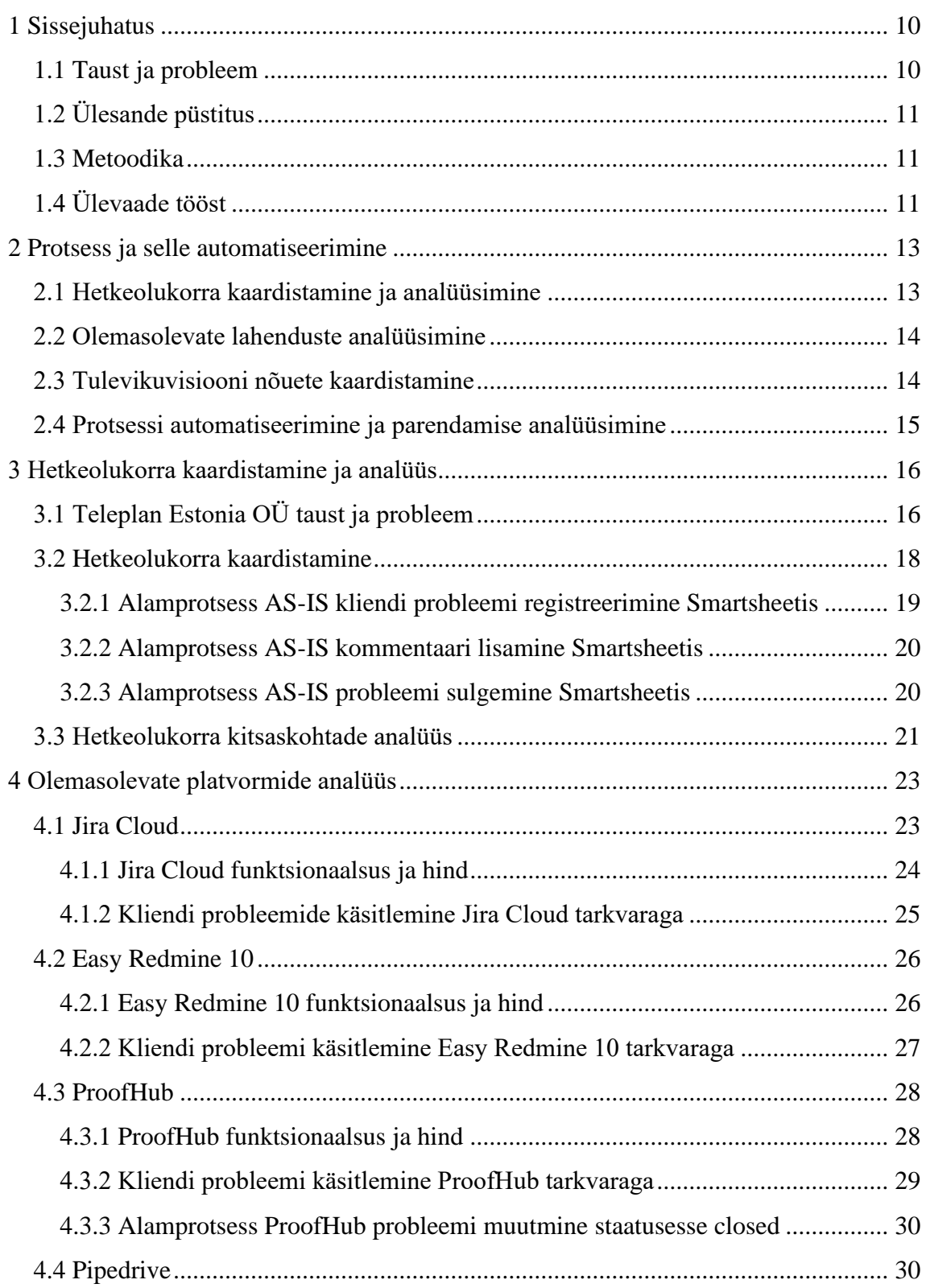

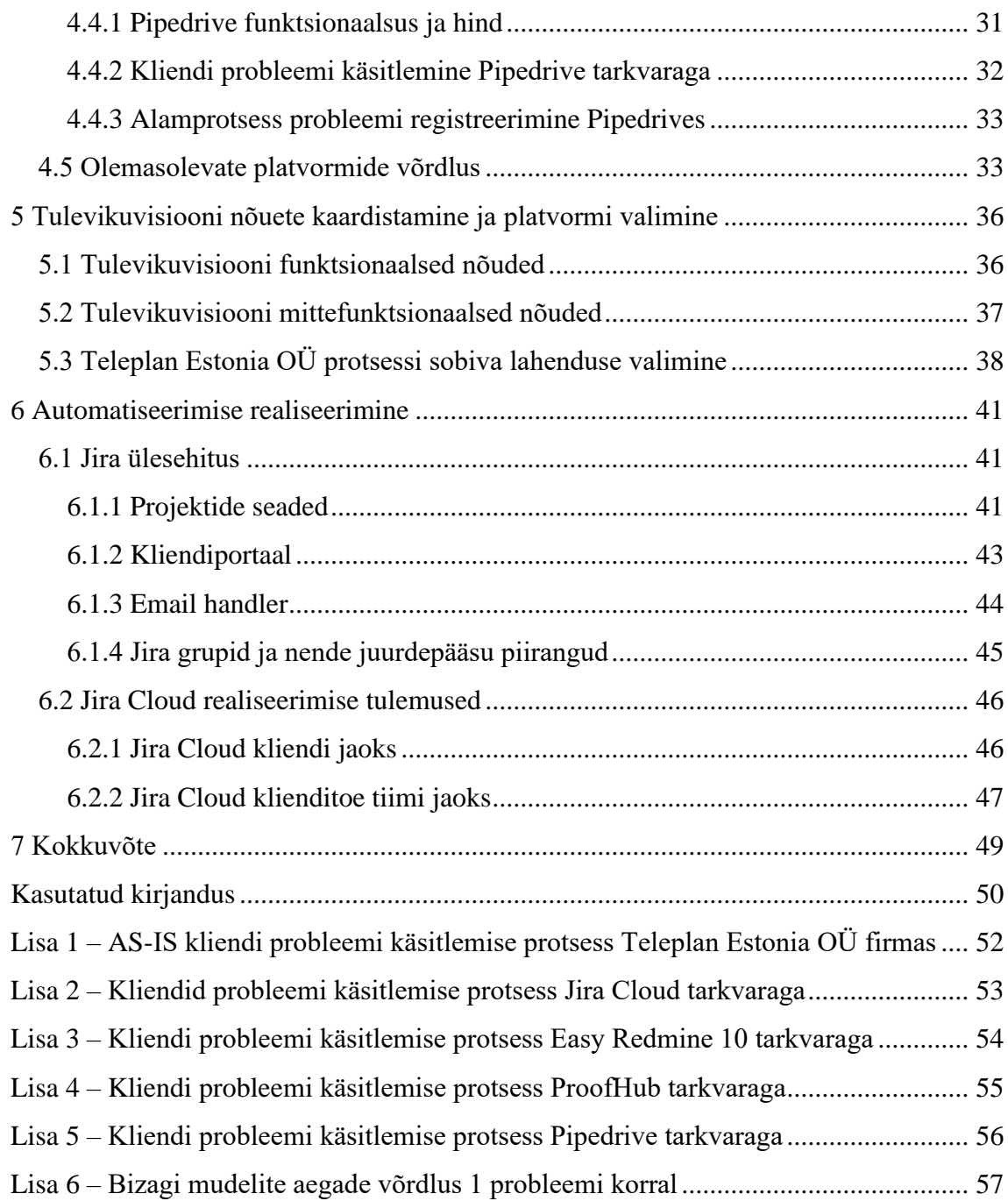

## **Jooniste loetelu**

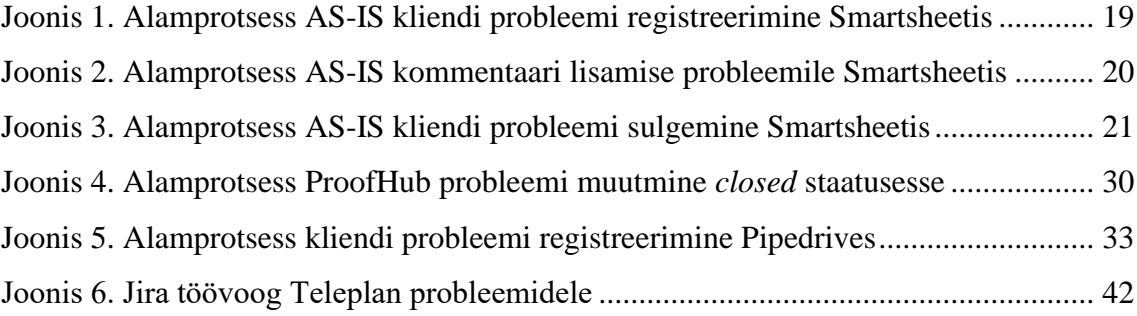

## <span id="page-9-0"></span>**1 Sissejuhatus**

2019. aasta sügisel otsustas Teleplan Estonia OÜ vahetada välja siiani kasutusel olnud Smartsheet projekti haldamise tarkvara. Bakalaureuse töö autor osales süsteemi vahetamise protsessis Jira seadistaja ja Teleplan klienditoe praegusesse protsessi integreerijana.

#### <span id="page-9-1"></span>**1.1 Taust ja probleem**

Käesoleva lõputöö kirjutamise ajal on Teleplan Estonia OÜ firmas projektide manageerimiseks kasutusel Smartsheet süsteem, mis on kasulik igas suuruses ettevõttele. Kahjuks on Smartsheet keskkonna võimalused piiratud ja suur osa klienditoe tiimi tööst käib manuaalselt.

Klienditoe tiim on sunnitud klientide probleemide korras hoidmiseks tegema väga palju käsitsi tööd, et kõik probleemid oleks ajakohased ja uuendatud õigeaegselt. Situatsioon on tingitud meilide manageerimise funktsiooni ehk *email handler*-i puudumisest Smartsheet süsteemis, mille tõttu on Teleplan klienditoe insenerid sunnitud kõik uued probleemid käsitsi registreerima Smartsheet keskkonnas. Probleemide lahendamiseks ja ajakohasena hoidmiseks peab kõik kliendiga vahetatud meilid olema kopeeritud käsitsi Smartsheet veebilehele õige probleemi alla kommentaarina, mis lisab klienditoe tiimile palju manuaalset tööd. Tihti on olukordi, kus klientide probleemide veebilehel on palju probleeme, mis peaksid olema suletud või ei ole enam ajakohased. See tekitab tiimisiseselt aeg-ajalt palju segadust, sest sellistes olukordades kaotatakse järg, kui kaugel ollakse teatud probleemi lahendamisega.

Kuna töö kirjutamise hetkel on suur osa klienditoe inseneride tööst manuaalne ja teostatud käsitsi tehtavate sammudega, tuleb antud süsteem välja vahetada sobivama vastu.

## <span id="page-10-0"></span>**1.2 Ülesande püstitus**

Töö põhieesmärgiks on Teleplan Estonia OÜ klienditoe tiimi töö automatiseerimine ja käsitsi tehtavate sammude vähendamine. Selleks on planeeritud läbi viia protsessi automatiseerimise neli sammu:

- olemasoleva protsessi kaardistamine ja selle kitsaskohtade analüüs;
- olemasolevate lahenduste ja toetavate platvormide uurimine;
- tulevikuvisiooni nõuete kaardistamine ja sobiva lahenduse valimine;
- automatiseerimise realiseerimine ja tulemuste analüüs.

Käesoleva bakalaureusetöö probleemiks on seega fookuses oleva osakonna ressursside ebaefektiivne kasutamine manuaalse korduva töö tõttu.

### <span id="page-10-1"></span>**1.3 Metoodika**

BPMN (*Business Process Modelling Notation*) tarkvara Bizagi Modeler abil on koostatud AS-IS ja olemasolevate lahenduste protsesside diagrammid. Tänu autori loodud diagrammidele ja mudelitele on läbi viidud kliendi probleemi käsitlemisele kulunud aja mõõtmine ja analüüsimine erinevate lahenduste puhul. Mudelites on aega mõõdetud ainult klienditoe inseneri poolt, sest antud osapool on käesoleva töö põhifookuses.

Arvestades AS-IS protsessi kitsaskohtade ja olemasolevate lahenduste analüüsi, on käesoleva bakalaureusetöö raames üles seatud Jira Cloud tarkvara. Selleks kasutati Jira Cloud süsteemi lahendusi Jira Service Desk ja Jira Confluence. Reaalselt seati üles ainult Jira Cloud lahendus, kuid konkureerivate süsteemide funktsionaalsuse ja võimalustega tutvuti läbi vastava lahenduse kodulehe ning seal olevate tutvustavate videode, kus selgitati tarkvara töötava süsteemi peal.

## <span id="page-10-2"></span>**1.4 Ülevaade tööst**

Teises peatükis selgitab autor üldiselt protsessi, selle definitsiooni ja automatiseerimise põhimõtteid, et anda ülevaade, milliseid samme kasutades on võimalik protsesse analüüsida ja automatiseerida.

Kolmandas peatükis annab autor ülevaate Teleplan Estonia OÜ taustast, et aidata mõista Teleplan klienditoe töö automatiseerimise protsessi. Analüüsitakse ka hetkeolukorra protsessi ja selle puudusi, et kaardistada kitsaskohad, mida soovitakse automatiseerida.

Neljandas peatükis uurib ja võrdleb käesoleva töö autor mõnda olemasolevat lahendust, et valida nende hulgast töö fookuses oleva osakonna jaoks automatiseerimise platvorm. Analüüsitakse nende funktsionaalsust, hinda ja kliendi probleemi käsitlemise protsessi vastava lahenduse funktsionaalsusega Teleplan Estonia OÜ näitel.

Viiendas peatükis seab bakalaureusetöö autor tulevikuvisiooni nõuded, et kaardistada klienditoe tiimi vajadused ja aidata valida olemasolevate platvormide hulgast Teleplan Estonia OÜ jaoks sobilik lahendus. Peatükis võrreldakse neljandas peatükis analüüsitud lahendusi viiendas peatükis seatud nõuetega.

Kuuendas peatükis on analüüsitud, kuidas automatiseerimise lahendus on üles seatud, toetamaks Teleplan Estonia OÜ klienditoe tiimi tööd, et hinnata süsteemi vahetuse õnnestumist. Peatükis on analüüsitud ka automatiseerimise realiseerimise tulemusi, et anda ülevaade ja hinnata realiseerimise õnnestumist.

Lõputöö lisades on välja toodud AS-IS, TO-BE ja konkureerivate lahenduste protsesside diagrammid ning Bizagi Modeler erinevate mudelite aegade võrdlus.

## <span id="page-12-0"></span>**2 Protsess ja selle automatiseerimine**

Igas ettevõttes toimuvad teatud protsessid ehk tegevuste grupid, mis on mõeldud saavutama ühte või mitut eesmärki ettevõtte arengu hüvanguks. Kaugeltki mitte kõik protsessid ei ole ideaalsed, sest need võivad olla liiga manuaalselt teostatavad, mis raiskavad tarbetult protsessis osaleja(te) aega, nendes võib esineda häireid või vigu, millega kulutatakse asjatult vajalikke ressursse jne. Seetõttu võib ette tulla olukord, kus ettevõtte protsesse tuleb automatiseerida. Automatiseeritud protsessi võib ette kujutada kui manuaalset protsessi, mida on täiustatud automaatselt kontrollitud alternatiividega [4], [5].

Käesolev peatükk selgitab tegevuste automatiseerimise protsessi, et anda ülevaade, millised on protsessi automatiseerimise sammud ning mida on vaja selleks teha. Peatükis on kirjeldatud protsessi automatiseerimiseks tarvilikke toiminguid: hetkeolukorra kaardistamine ja analüüs, olemasolevate lahenduste analüüs, tulevikuvisiooni nõuete kaardistamine ja protsessi automatiseerimise realiseerimine.

### <span id="page-12-1"></span>**2.1 Hetkeolukorra kaardistamine ja analüüsimine**

Protsessi automatiseerimise esimeseks sammuks peale automatiseerimise vajaduse välja selgitamist on protsessi hetkeolukorra (AS-IS) kaardistamine. Leidmaks protsessis esinevaid murekohti, tuleb seda enne põhjalikult mõista ja aru saada, kus tekivad protsessi vead, "pudelikaelad" vms. Üks parimaid viise seda teha on protsessi visualiseerida voodiagrammi ehk graafilise skeemi abil (Lisa 1 – näide käesolevas bakalaureuse töös kasutatavast voodiagrammist). See annab protsessist parema ülevaate ja võimaluse visuaalsel moel analüüsida uuritavate tegevuste probleemseid kohti. Voodiagrammi loomisel ehk protsessi modelleerimisel on oluline automatiseeritava protsessi tegevuste valik, et mudel ei sisaldaks automatiseerimiseks mittevajalikke tegevusi ega (alam)protsesse [4], [6]-[8].

Peale hetkeolukorra kaardistamist ja visualiseerimist tuleb teostada hetkeolukorra analüüs, et tuvastada protsessis murekohad, mida soovitatakse parendada. Analüüsi käigus uuritakse koostatud hetkeolukorra mudelit, mille tulemusena leitakse ja dokumenteeritakse protsessi problemaatilised tegurid ehk ressursikulukad, keerukad, manuaalselt teostatavad jms kohad. Tänu koostatud voodiagrammile ja teostatud analüüsile saadakse suurem ülevaade protsessi hetkeolukorrast ning mõistetakse selgemalt, mida on vaja automatiseerida, et muuta töövoog efektiivsemaks [4], [6]-[8].

#### <span id="page-13-0"></span>**2.2 Olemasolevate lahenduste analüüsimine**

Automatiseerimise tähtsaks osaks on olemasolevate lahenduste ja platvormide uurimine, mõistmaks, mida on võimalik teha ja kuidas teised on konkreetset probleemi lahendanud. Soovides automatiseerida protsessi, kasutades kolmandate osapoolte olemasolevaid arendatud teenuseid või lahendusi, tuleb võrrelda nende funktsionaalsust, et leida enda vajadustele sobiv teenus, platvorm, lahendus vms. Olemasolevate lahenduste analüüsi saab läbi viia mitmel moel:

- kasutades kolmandate osapoolte teenuste prooviversioone, et reaalse lahenduse peal testida, milleks see on võimeline;
- uurida vastava platvormi kodulehte, kus on kirjeldatud lahenduse funktsionaalsus;
- taotleda platvormi autori(te)lt lahenduse demonstratsiooni, et saada platvormi funktsionaalsusest ülevaade;
- analüüsida demonstratiivseid videoid, kus selgitatakse kasutatavat lahendust töötavas protsessis.

Olemasolevate lahenduste uurimine mitte ainult ei anna ülevaate, milleks platvorm on suuteline, vaid aitab kaasa ka tulevikuvisiooni nõuete kaardistamisel, andes ideid, kuidas automatiseerida hetkeolukorra protsessi [7], [8].

### <span id="page-13-1"></span>**2.3 Tulevikuvisiooni nõuete kaardistamine**

Protsessi hetkeolukorra (AS-IS) ja olemasolevate lahenduste analüüsi järel tuleb seada tulevikuvisiooni (TO-BE) nõuded, et dokumenteerida, kuidas planeeritavaid muutusi soovitakse ellu viia. Nõuded on ka vajalikud, kirjeldamaks, millised on ootused tuleviku protsessile. Siinkohal tuleb kasuks ka võrrelda olemasolevaid lahendusi, mõistmaks, mida

on suutelised kolmandate osapoolte lahendused automatiseerima. Nõudeid saab jaotada kahte gruppi: funktsionaalsed ja mittefunktsionaalsed nõuded [7]-[9].

Tulevikuvisiooni funktsionaalsed nõuded kirjeldavad, mida peab saama protsessis teha. Näiteks, protsessis peavad kliendi probleemid olema automaatselt genereeritud. Mittefunktsionaalsed nõuded kirjeldavad, kuidas nõutud funktsioonid peavad olema täidetud. Näiteks, protsessis ei tohi esineda häireid määratud aja jooksul. Nõuete seadmisel võib olla mitmeid eesmärke: tulevikuvisioonis manuaalsete tegevuste vähendamine, kulude kokkuhoid, protsessi kiirendamine jne. Nende seadmisel peab silmas pidama, et automatiseerimise tulemusena peab protsess muutuma efektiivsemaks, kuid samas ei tohi langeda kogu protsessi tulemi kvaliteet [4], [7]-[9].

### <span id="page-14-0"></span>**2.4 Protsessi automatiseerimine ja parendamise analüüsimine**

Teostatud uuringute, analüüside ja seatud nõuete põhjal tuleb valida sobiv kolmanda osapoole teenus, lahendus vms või realiseerida planeeritud protsessi parendus, et eemaldada AS-IS protsessis esinevad puudused. Seades üles vajaliku süsteemi protsessi automatiseerimiseks, tuleb silmas pidada, et hetkeolukorra analüüsis välja toodud puudused saaksid kõrvaldatud ja kogu protsessi tulemi kvaliteet ei kannataks. Samuti tuleb seadistamisel kinni pidada eelnevalt seatud tulevikuvisiooni nõuetest, et protsess hakkaks toimima nii, nagu seda oli soovitud [4], [7], [8].

Peale muutuse, mis automatiseerib protsessi, realiseerimist ja integreerimist olemasolevasse protsessi, on vaja koolitada isikuid, kes on seotud ümberkujundatud protsessiga. Selleks tuleb tagada realisatsiooni stabiilsus, tugi töötajatele, kes uue süsteemiga kokku puutuvad jne. Samuti tuleb pidevalt jälgida uue protsessi tulemusi ja vajadusel jooksvalt parandusi teha [7], [8].

## <span id="page-15-0"></span>**3 Hetkeolukorra kaardistamine ja analüüs**

Käesolevas peatükis uurib autor Teleplan Estonia OÜ ettevõtet ja kliendi probleemide käsitlemise protsessi hetkeolukorda töö koostamise ajal Teleplan klienditoe tiimis, et anda ülevaade Teleplan klienditoe inseneride tööst ja selles esinevatest murekohtadest. Peatükk hõlmab endas klienditoe põhiprotsessi – probleemi käsitlemise protsess, hetkeolukorra (AS-IS) kaardistamist ja selle kitsaskohtade analüüsi.

## <span id="page-15-1"></span>**3.1 Teleplan Estonia OÜ taust ja probleem**

Teleplan Estonia OÜ on töö koostamise ajal Teleplan International N.V tütarfirma, mis on samuti emaorganisatsiooni (ingl. k *parent organization*) arenduskeskuseks. Firma tegeleb elektroonikatoodete müügijärgsete teenuste lahenduste pakkumisega ehk elektroonikaseadmete riistvara testimise tarkvara ja riistvara arendamisega [10].

Firmas tegutsevad tarkvaraarenduse, riistvaraarenduse, elektridisaini, mehaanikadisaini, klienditoe ja tarkvaratestimise tiimid. Firmal on majasisesed klienditoe insenerid ja majavälised klienditoe insenerid (ingl. k *field engineers*, edaspidi lokaalsed insenerid). Teleplani lokaalsed insenerid asuvad üle maailma eri riikides Teleplan International N.V keskustes ja tegelevad otse klientidega. Nad lahendavad väiksemaid ja kiiremaid klientide probleeme, pakuvad operaatoritele kohapeal väljaõpet seadmetele ja tarkvarale, raporteerivad tulemusi (k.a tarkvara vigu ehk *bug*-e jms) arenduskeskusele Tallinnas jne. Firma majasisesed insenerid asuvad Tallinnas ning on seotud rohkem riistvara ja tarkvara arendusega. Nende ülesandeks on toetada riistvaraarenduse tiimi, testida tarkvara, teostada klienditoe rolli jne. Majasisesed insenerid lahendavad klientide probleeme juhul, kui lokaalsed insenerid ei oska või suuda kohapeal olukorrale lahendust leida.

Lokaalsete inseneride ja klientidega ühenduse hoidmiseks kasutatakse Teleplanis Outlook programmi (nii töölaua ehk *desktop* kui veebipõhise rakendusena) meilide vahetamiseks, Microsoft Teamsi videokõnede ja võrgu ehk *online* koosolekute pidamiseks, Smartsheet keskkonda projektide haldamiseks ja manageerimiseks ning Sharepoint keskkonda failide hoiustamiseks ja jagamiseks pilves.

Kuna enamik suhtlusest lokaalsete inseneridega käib meili teel, siis kasutatakse paralleelselt Outlookiga ka Smartsheet keskkonda. Antud veebilehte kasutatakse, et

registreerida ja kuvada kõiki aktuaalseid klientidega seotud probleeme ühes kohas – kliendiportaal, ning manageerida tarkvara- ja riistvaraarenduse projekte. Sellega seoses peab klienditoe tiim hoidma Smartsheet keskkonnas kliendiportaali probleeme kaasaegsena, et kõik kliendid ja firma enda töötajad teaksid *ticketit* ehk probleemi vaadates, mis on selle hetkeseis. Smartsheet korrashoidmisega kaasnevad klienditoe tiimile järgnevad ülesanded.

- Uue probleemi saabumisel meiliga tuleb see registreerida käsitsi Smartsheet keskkonnas. Esimene viis registreerimiseks on Smartsheet keskkonda sisenemine ja rea lisamine manuaalselt. Teiseks variandiks on rea genereerimine läbi Outlook lisamooduli ehk *add-in* võimaluse, kus on võimalik genereerida rida ja lisada kommentaare antud reale Smartsheetis, kuid kogu protsess toimub ikkagi manuaalselt [11]. Antud *add-in* vastu räägib ka asjaolu, et rea genereerimise käigus lisatakse ainult pealkiri ja kommentaarina meili sisu. Seetõttu kasutatakse enamasti esimest varianti probleemi registreerimiseks.
- Lisada meili pealkirjale vastav Smartsheet probleemi identifikaator ehk ID, et tulevikus oleks mugavam ja kiirem leida probleeme meilidest, sisestades Outlooki otsingusse *ticket*-i ID.
- Kõik järgnevad meilid kliendi või lokaalse inseneriga tuleb kopeerida Smartsheet keskkonda probleemi alla kommentaarina.
- Probleemi staatuse uuenedes või kliendilt/lokaalelt insenerilt lisainformatsiooni saades tuleb uuendada ka Smartsheet *ticket*-i staatust vastavalt.
- Uus meil tuleb kopeerida ka kliendiportaalist vastava projekti Smartsheet lehele *bug* või arendusidee (ingl. k *development* request) sektsiooni alla, kui klienditoe tiimi töötaja on verifitseerinud, et on tarkvaraline viga või tegemist on arendusideega. Antud tegevus on vajalik, sest kliendiportaalis on koos mitme projekti ja kliendi probleemid ning projekti arenduse jaoks on loodud eraldi projektide Smartsheet lehed, et hoida erinevate projektide arendused lahus.

Nagu eelnevast selgitusest on näha, käib Teleplan Estonia klienditoe tiimi töö antud hetkel suures osas manuaalselt. Antud protsessi automatiseerimiseks ja klienditoe tiimi töö kiiremaks ning efektiivsemaks muutmiseks on Teleplan Estonia OÜ otsustanud vahetada välja Smartsheet süsteem funktsionaalsuselt parema platvormi vastu.

#### <span id="page-17-0"></span>**3.2 Hetkeolukorra kaardistamine**

Kuna Teleplan Estonia OÜ klienditoe tiimi põhiprotsessiks on lokaalsete inseneride ja Teleplan klientide probleemide juhtimine ning lahendamine, siis üldistab lisa 1 Teleplan Estonia OÜ kliendi probleemi käsitlemise hetkeolukorda (AS-IS protsess).

Olukorras, kus lokaalne insener või klient ei suuda või oska probleemi lahendada, koostatakse probleemi selgitav meil, mis saadetakse läbi Outlooki Teleplan Estonia OÜ klienditoe tiimile, kes selle avab ja läbi loeb. Pärast meili lugemist ja probleemi mõistmist\_registreerib klienditoe insener probleemi Smartsheet keskkonnas. Probleemi registreerimise Smartsheetis alamprotsessi selgitab 3.2.1 peatükk ja joonis 1. Pärast probleemi registreerimist Smartsheetis loob programm kliendi *ticket*. Vastuse saatmiseks kliendile lisab klienditoe insener Smartsheet probleemi ID meili pealkirja ette, et tulevikus oleks probleemiga seotud meile kiirem ja mugavam otsida läbi Outlook otsingu, viidates Smartsheet probleemi identifikaatorile. Peale seda saab klienditoe tiimi töötaja kliendile vastuse saatmiseks või lisainformatsiooni saamiseks meili koostamist alustada. Koostatud kirja sisu tuleb kopeerida Smartsheet keskkonda eelnevalt registreeritud probleemi alla kommentaarina. Kommentaari lisamise Smartsheetis alamprotsessi üldistavad 3.2.2 peatükk ja joonis 2.

Saadud juhiste järgi hakatakse probleemi lahendama ja verifitseerima, kas see on lahendatud. Kui probleemi ei suudeta kõrvaldada, saadetakse protsessi käigus tekkinud lisainformatsioon klienditoe insenerile, kes antud meili avab ja läbi loeb. Sarnaselt meili saatmisega tuleb ka meili saamisel kogu selle sisu kopeerida Smartsheet keskkonda probleemi alla kommentaarina. Olenevalt sellest, kas probleem on riistvaraline või tarkvaraline, sõltub klienditoe tiimi töötaja edasine tegevus. Riistvaralise probleemi korral koostatakse juhend olukorra lahendamiseks ja saadetakse see kliendile, kes juhendit loeb ja järgib. Jällegi tuleb saadetud meili sisu kopeerida Smartsheet keskkonda. Protsess jätkub probleemi kliendipoolse lahendamise ja verifitseerimisega. Tarkvaralise probleemi korral avab Teleplan Estonia insener tarkvara vea ehk *bug* tüüpi ülesande ehk *task*-i vastava projekti tarkvaraarenduse Smartsheet lehel. Peale *bug*-i registreerimist saadetakse teavitus arendajale Outlooki. Tarkvara viga parandatakse ja informatsioon veast ning selle parandusest saadetakse klienditoele, kes tarkvara testib. Tarkvara saadetakse AWS (Amazon Web Services) teenuste vahendusel kliendile, kui tarkvaras ei esine uusi vigu. Käesoleva bakalaureusetöö eesmärgiks ei ole uurida süvitsi tarkvara vea parandamise ja testimise protsessi, seetõttu ei ole eelnevalt mainitud *bug* parandamisele suurt tähelepanu pööratud. Protsess jätkub meili saatmisega lokaalsele insenerile/kliendile ja probleemi lahenduse verifitseerimisega.

Probleemi lahenduse sobimisel saadetakse meil sobivuse kinnitusega Teleplan Estonia OÜ klienditoe tiimile, kes probleemi Smartsheetis sulgeb. Probleemi sulgemise alamprotsessi uurib 3.2.3 peatükk ja joonis 3. Peale *ticket*-i sulgemist saadetakse kliendile vastavasisuline meil ja protsess loetakse Teleplan Estonia OÜ inseneri poolt lõpetatuks. Teate kätte saamisel, loetakse protsess lõpetatuks ka kliendi poolt.

#### <span id="page-18-0"></span>**3.2.1 Alamprotsess AS-IS kliendi probleemi registreerimine Smartsheetis**

Teleplan Estonia OÜ klienditoe tiimi põhiprotsessi juurde kuulub alamprotsess kliendi probleemi registreerimine Smartsheetis. Joonisel 1 on uuritud kliendi probleemi registreerimist Smartsheetis klienditoe tiimi töötaja poolt.

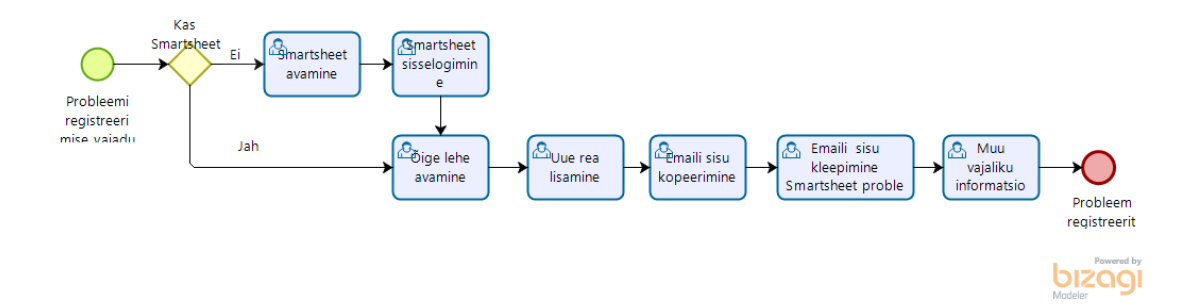

Joonis 1. Alamprotsess AS-IS kliendi probleemi registreerimine Smartsheetis

<span id="page-18-1"></span>Probleemi laekudes Outlooki on vaja see registreerida Smartsheetis, et kõik probleemid oleks dokumenteeritud ja silmaga hoomatavalt ühes kohas. Selleks peab klienditoe tiimi liige Smartsheeti avama ja sisenema, kui seda ei ole juba eelnevalt tehtud. Antud keskkonnas tuleb valida õige Smartsheet veebileht – klientide probleemide *Issues tracker* nimeline leht. Veebilehel peab lisama uue rea *ticket*-i loomiseks, millele tuleb kommentaarina kopeerida kliendi meili sisu. Genereeritud probleemile tuleb lisada manuaalselt ka muu vajalik järgnev informatsioon:

- projekti nimi;
- probleemi tüüp;
- probleemi staatus;
- kliendi informatsioon;
- töötaja nimi, kellele probleem on määratud (ingl. k *assignee)*;
- tarkvara versiooni number, milles viga esines (tarkvaralise probleemi korral).

Sellega on kliendi probleem registreeritud ja alamprotsess lõpetatud.

#### <span id="page-19-0"></span>**3.2.2 Alamprotsess AS-IS kommentaari lisamine Smartsheetis**

Probleemi käsitlemise üks alamprotsessidest on kommentaari lisamine Smartsheetis pärast meili saatmist kliendile või saamist kliendilt/lokaalselt insenerilt. Joonisel 2 on uuritud alamprotsessi AS-IS kommentaari lisamine probleemile Smartsheetis.

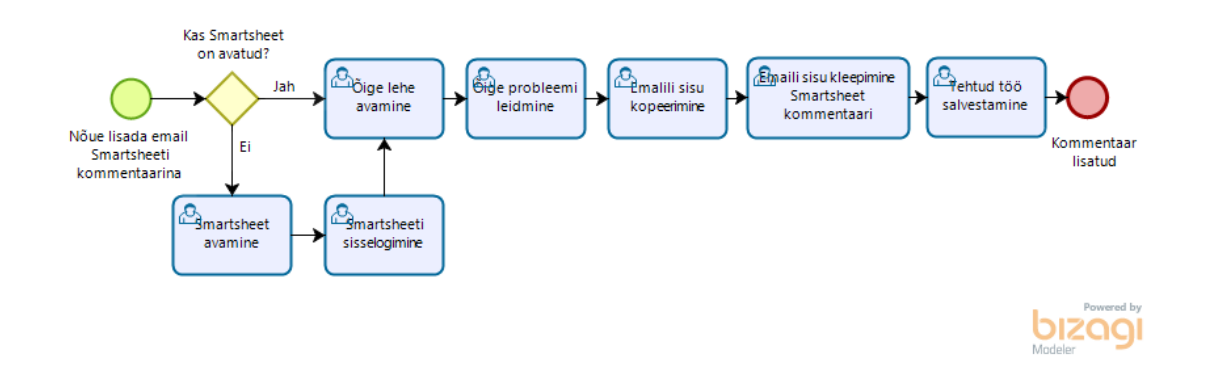

Joonis 2. Alamprotsess AS-IS kommentaari lisamise probleemile Smartsheetis

<span id="page-19-2"></span>Sarnaselt eelmisele alamprotsessile peab klienditoe insener avama Smartsheet veebilehe ja sinna sisenema, kui seda juba tehtud ei ole. Peale sisenemist tuleb leida õige Smartsheet lehekülg, milleks on klientide probleemide leht – *Issues tracker* nimeline Smartsheet veebileht. Antud leheküljelt tuleb üles leida õige *ticket*, mis on seotud käesoleva probleemiga, ja kopeerida saadetud meili sisu probleemi alla kommentaarina. Tehtud töö tuleb salvestada klaviatuuri kombinatsiooniga *Ctrl* + S või vastava nupuga Smartsheet kasutajaliideses. Sellega on kommentaar salvestatud ja alamprotsess lõpetatud.

#### <span id="page-19-1"></span>**3.2.3 Alamprotsess AS-IS probleemi sulgemine Smartsheetis**

Kliendi probleemi käsitlemise põhiprotsessi üks alamprotsessidest on probleemi sulgemine Smartsheetis pärast vastavasisulise meili saamist kliendilt/lokaalselt insenerilt. Joonis 3 üldistab alamprotsessi AS-IS kliendi probleemi sulgemine Smartsheetis.

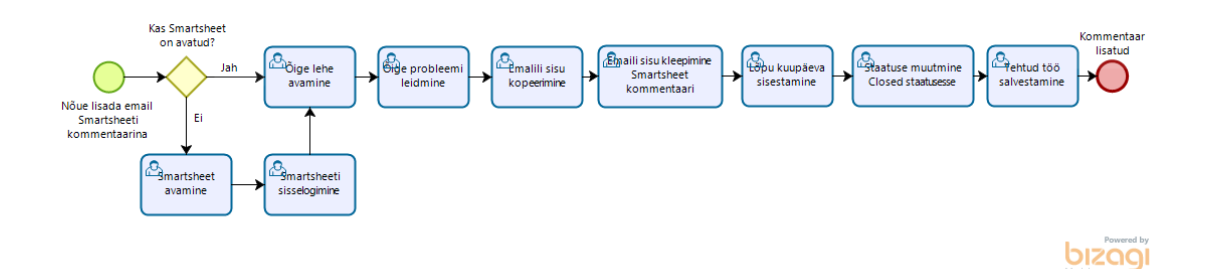

Joonis 3. Alamprotsess AS-IS kliendi probleemi sulgemine Smartsheetis

<span id="page-20-1"></span>Probleemi sulgemiseks Smartsheetis tuleb esmalt avada Smartsheet veebikeskkond ja sinna siseneda, kui seda ei ole juba eelnevalt tehtud. Antud keskkonnast tuleb üles leida õige veebileht – *Issues tracker* nimeline leht, ja sealt otsida vastav probleem. Kliendilt saadud kinnitus probleemi lahendamise kohta tuleb kopeerida ja kleepida Smartsheet keskkonda vastava *ticket*-i juurde. Probleemi sulgemiseks tuleb lisada reale lõppkuupäev, milleks on *ticket*-i sulgemise kuupäev, ja staatus muuta *closed* ehk suletud staatuseks. Antud muutus on trigeriks automaatsele funktsioonile Smartsheetis, mis sulgeb konkreetse *ticket*-i ja eraldab *closed* staatuses oleva probleemi avatud probleemidest. Tehtud töö tuleb salvestada, vajutades klaviatuuri kombinatsiooni *Ctrl* + S või vajutada vastavat nuppu Smartsheet keskkonna kasutajaliideses. Sellega on probleem suletud ja alamprotsess lõpetatud.

#### <span id="page-20-0"></span>**3.3 Hetkeolukorra kitsaskohtade analüüs**

Nagu 3.2 peatükist lugeda võib, siis toimub AS-IS protsess suures osas manuaalselt ja suunab palju fookust probleemide haldamisele ning korrashoidmisele. Antud protsessis on palju tegevusi, mida klienditoe tiim peab tegema käsitsi. Paljud manuaalselt tehtavad tegevused oleks võimalik automatiseerida (Lisa 1 diagrammil märgitud punaselt) mõnda teist programmi kasutades ja tänu sellele võita klienditoe tiimile aega probleemi haldamise arvelt nende lahendamise jaoks.

Üheks suuremaks probleemiks AS-IS protsessis on probleemide käsitsi registreerimine. Meiliga saabuv uus probleem tuleb manuaalselt registreerida Smartsheet süsteemis, et anda kogu tiimile ülevaade aktuaalsetest probleemidest. Kuna osad probleemid on kõrge prioriteediga ja vajavad kiiret lahendust, siis võib tekkida olukord, kus probleem lahendatakse, ilma\_et seda jõutakse registreerida süsteemis. Selliste probleemide korral

võidakse kõrvaldada probleem ajutise lahendusega, mida pärast ei ole võimalik enam jälitada (ingl. k *track*), sest seda ei ole registreeritud süsteemis.

Teiseks suuremaks probleemiks kliendi probleemi käsitlemise protsessi hetkeolukorras on manuaalne *ticket*-i uuendamine. Kõik saadetavate ja sissetulevate meilide sisu eksisteeriva probleemi kohta tuleb kopeerida Smartsheet keskkonna *ticket*-i alla kommentaarina, et hoida süsteemi kaasaegsena ja pakkuda aktuaalset ülevaadet probleemide kohta. Aeg-ajalt tekib olukord, kus klienditoe insener tegeleb aktiivselt kliendiga, kuid seejuures uuendamata Smartsheet probleemi. See tekitab segadust kogu tiimis ja projektijuhis, kes üritavad aru saada, mis seisus on probleemid.

Hetkeolukorra protsessi üheks "pudelikaelaks" võib pidada riistvaralise vea kõrvaldamise juhendi koostamist, sest korduvate riistvara probleemide korral tuleb iga kord vea kõrvaldamise juhend uuesti koostada või seda saadetud meilidest otsida. Antud situatsioonis tuleks kasuks failide hoiustamise teenus, mis aitaks kliente probleemide lahendamisel pakkudes süsteemi lisatud juhendeid läbikäidud probleemide kohta.

Lisaks on AS-IS probleemiks manuste lisamine Smartsheet süsteemi (antud tegevust ei ole kaastatud lisa 1 diagrammis) nende eksisteerimisel meilis. Selleks on vaja manus kõigepealt meilist arvutisse laadida ja seejärel manustada probleem Smartsheet keskkonnas. Antud tegevus hõivab nii klienditoe inseneri aega kui ka arvuti ressurssi.

## <span id="page-22-0"></span>**4 Olemasolevate platvormide analüüs**

Antud peatükis analüüsitakse mõne olemasoleva platvormi funktsionaalsust ja hinda, et leida tulevikuvisiooni protsessi (TO-BE) jaoks lahendus, mis vahetaks välja Smartsheet keskkonna. Koostatakse ka Teleplan Estonia OÜ kliendi probleemi juhtimise BPMN diagrammid analüüsitud platvormide funktsionaalsuse põhjal. Kuna internetis leidub palju probleemi haldamise lahendusi, siis võeti valimisse Jira Cloud tarkvara, mida kasutatakse laialdaselt infotehnoloogia ettevõtetes. Redmine platvorm kaasati valimisse, sest firma on seda minevikus kasutanud, kuid ettevõttele see ei sobinud, aga nüüdseks on mainitud lahendust täiustatud. ProofHub süsteem on kaasatud käesolevasse töösse üheks uuema lahenduse näiteks. Lisaks on võetud valimisse kaasaegsem ja eestlaste loodud tarkvara Pipedrive. Iga tarkvara kohta on esitatud lahenduse funktsionaalsus, hind ja probleemi haldamise Bizagi Modeler diagramm vastavalt konkreetse lahenduse funktsionaalsusele.

#### <span id="page-22-1"></span>**4.1 Jira Cloud**

Jira on 2002. aastal asustatud Atlassian firma agiilse tarkvaraarenduse rakendus, mis aitab tiime tarkvara arendamisel ja selle planeerimisel, klientide probleemide haldamisel, projektide manageerimisel jne. Erinevate tiimide aitamiseks on Jiral pakkuda mitmeid lahendusi:

- Jira Software tarkvaraarenduse ja selle probleemide haldamise vahend;
- Jira Service Desk kliendi probleemide haldamise vahend;
- Jira Core turunduse ja müügi projektide haldamise rakendus;
- Jira Confluence Jira teadmisbaas ja dokumentatsiooni haldamise vahend.

Ülaltoodud lahendused on ainult mõned näited, mida Jiral on tiimide efektiivsemaks tööks pakkuda. Kõik lahendused on saadaval nii veebipõhise rakendusena (Jira Cloud) ja enda serverile installitava lahendusena (Jira Server). Järgnevalt analüüsitakse lähemalt Teleplan Estonia OÜ klienditoe tiimi jaoks olulisemaid Jira veebipõhise rakenduse Jira Cloud komponente – Jira Service Desk ja Jira Confluence [12].

#### <span id="page-23-0"></span>**4.1.1 Jira Cloud funktsionaalsus ja hind**

Teleplan Estonia OÜ klienditoe tiimi jaoks on oluline klientide probleemide haldamise lihtsus ja mugavus. Selle jaoks on valitud analüüsimiseks küllaltki arusaadava kasutajaliidesega veebipõhine rakendus Jira Cloud. Antud rakendusega on uuritud kliendi probleemide haldamise teenust Jira Service Desk ja teadmisbaasi haldamise teenust Jira Confluence.

Jira Cloud võimaldab lisada ja manageerida mitut projekti korraga ning omab tänu Jira Service Desk teenusele kliendiportaali ehk *Help Desk*-i. Antud portaali kaudu on kliendil võimalik saata uusi probleeme klienditoe tiimile lahendamiseks või uurimiseks ja kommenteerida juba lisatud *ticket*-d. Kui klient üritab läbi portaali süsteemi sisestada juba läbikäidud probleemi, siis Jira pakub automaatselt teadmisbaasis (Jira Confluence teenus) olevaid juhiseid antud probleemi kohta [12].

Tähtsaks funktsionaalsuseks Jira Cloud puhul on Outlooki integreerimise võimalus protsessi. Kuna lahendusel on sisemine meilide haldamise funktsioon ehk *email handler*, siis tänu sellele saab automatiseerida *ticket*-te genereerimist sissetulevast meilist ja kohandatud automaatvastuse ja -teate saatmist. Samuti lubab antud integreerimise võimalus muuta ja uuendada Jira probleeme paari klikiga Outlookist lahkumata. Tänu *email handler*-le on võimalus automaatselt lisada ka edasised konkreetse probleemi meilid genereeritud *ticketi* alla kommentaarina. Jiras on võimalik automatiseerida ka töövooga ehk *workflow*-ga seotud tegevusi, lisades uusi automatiseerimise reegleid Jira protsessi [12].

Boonusena saab Jira Cloud rakendust kasutada telefonist nii iOS kui Android (nutiseadmete operatsioonisüsteemid) platvormil. Samuti aitab antud lahenduse kasutamist lihtsamaks ja mugavamaks muuta rohkem kui 3000 aplikatsiooni integreerimise võimalus [12].

Jira Cloud hind Jira Service Desk teenusega on 20\$ kasutaja kohta ehk 15 klienditoe inseneri korral on kuumakseks 300\$, millele lisandub 10\$ kuu kohta Jira Confluence teenuse eest. Rohkem kui 15 kasutaja korral langeb Jira Service Desk hind iga järgneva lisatud kasutajaga [12].

#### <span id="page-24-0"></span>**4.1.2 Kliendi probleemide käsitlemine Jira Cloud tarkvaraga**

Lisa 2 üldistab kliendi probleemi käsitlemise protsessi Jira Cloud tarkvara funktsionaalsusega. Jira Cloud tarkvara lahendusega on Teleplan Estonia OÜ klientidel kaks moodust enda probleemi raporteerimiseks. Esimene viis registreerida probleem on Jira Cloud *help desk* veebilehe kaudu, mida AS-IS protsess ei võimalda. Antud leheküljel on võimalus sisestada probleemi pealkiri, kirjeldus ja raporteerija andmed. Sisestatud probleemi pealkirja ja/või kirjelduse järgi soovitab Jira Cloud süsteem teadmisbaasi lisatud artikleid, mis võivad aidata probleemi lahendamisel. Juhendi leidumisel saab klient probleemi lahendada ilma klienditoe tiimi sekkumiseta. Olukorras, kus juhendit ei leidu, lisatakse *ticket* läbi *help desk* veebilehe ja ticket genereeritakse samamoodi nagu meili saatmisega klienditoe tiimi e-postile. Peale *ticket*-i lisamist saadetakse vastav automaatteade kliendile ja klienditoe tiimile, kes teate läbi loeb ja *ticket*-le puuduva info lisab Outlookist lahkumata. Kuna kogu probleemi manageerimine toimub automaatselt taustal, siis jääb klienditoe tiimil üle ainult meilile või *ticket*-le vastata. Saadetud juhiste kaudu üritatakse probleemi kõrvaldada ja verifitseerida.

Probleemi mitte lahenemisel lisab klient lisainfo Jiras genereeritud probleemi alla kommentaarina. Peale kommentaari lisamist saadab Jira automaatteate klienditoe tiimile ja kliendile. Kommentaari lugemisel selgub, kas probleem on tarkvaras või riistvaras.

Riistvaralise probleemi korral kontrollitakse, kas lahenduse juhend eksisteerib teadmisbaasis. Juhendi mitte leidumisel koostatakse juhend probleemi kõrvaldamiseks. Pärast juhendi koostamist otsustatakse, kas see laadida teadmisbaasi. Teadmisbaasist leitud või koostatud juhendi link saadetakse kliendile, kes antud juhiste järgi üritab probleemi lahendada. Tarkvaralise vea korral avatakse eraldi *bug* tüüpi *task* vastava projekti lehe all koos vea kirjeldusega. *Bug* lisamisega hakkab tarkvara parandamise protsess, mis ei kuulu antud bakalaureusetöö fookusesse.

Lisatud selgituse põhjal likvideeritakse tarkvara viga, mille parandust testib klienditoe ja tarkvara testimise tiim. Peale edukat tarkvara testimist saadetakse kliendile parandatud tarkvara Jira ja AWS teenuste kaudu, mille peale saadetakse kliendile vastavasisuline automaatteade. Saabunud teate peale verifitseeritakse, kas viga on eemaldatud.

Kui probleem on lahendatud, lisab klient kinnituse kommentaarina *ticket*-le, mille staatuse klienditoe insener muudab *closed* staatuseks. Antud staatuse muudatus on trigeriks Jira süsteemis, mis sulgeb probleemi ja saadab sulgemise kohta teate mõlemale osapoolele – klienditoe tiim ja klient. Sellega on probleem lahendatud ja protsess lõpetatud.

#### <span id="page-25-0"></span>**4.2 Easy Redmine 10**

Easy Redmine 10 on 2007. aastal asutatud Redmine tarkvara täiustatud uuendus, millel on kasutajasõbralikum kasutajaliides võrreldes vanaga. Antud tarkvara on veebipõhine ja avatud lähtekoodiga (ingl. k *open source*) ehk lahenduse koodi saab muuta ning arendada vastavalt enda vajadusele. Asjaolu, et Redmine on avatud lähtekoodiga, on nii miinuseks kui ka plussiks. See annab kasutajale võimaluse kasutada antud rakendust endale sobival viisil ja seada üles lahendus, mis sobib protsessi kõige paremini. Miinuseks on tarkvara tööle saamine nii, nagu kasutaja seda tahab, sest nõuab tarkvaraarendajat selle üles seadmist. Easy Redmine 10 on sobilik kõikidele tegevusvaldkondadele tänu paljude veebilehitsejate laiendusele ehk *plugin*-le. Ressursi manageerimise, agiilse arenduse, klienditoe ehk *help desk plugin*-d on ainult mõned näited, mida Readmine tarkvaral on pakkuda [13].

#### <span id="page-25-1"></span>**4.2.1 Easy Redmine 10 funktsionaalsus ja hind**

Redmine tarkvara vanale algelisele ja kohmakale kasutajaliidesele on tehtud uuendus Easy Readmine 10. Uue lahenduse *UI* (ingl. k *User Interface*) ehk kasutajaliides on kasutajasõbralikum ja lõppkasutajatele mugavam kasutada. Programmiga on võimalus hallata mitut projekti ja lubada ligipääs anonüümsele kasutajale *help desk* tüüpi projektidele. Redmine lahendusega ei ole kaastatud teadmisbaasi ehk *knowledge base*  võimalust, kuid seda on võimalik integreerida tänu avatud lähtekoodile ja kolmandate osapoolte arendatud lisamoodulitele. Sarnaselt Jira lahendusele on ka Redmine andnud kasutajatele vabaduse kohandada projekti vaateid vastavalt vajadusele. Easy Readmine 10 mugavamaks kasutamiseks saab programmi kasutada ka telefonis nii iOS kui ka Android platvormidel [13].

Oluliseks funktsionaalsuseks on Redmine tarkvara ühendamine Outlook programmiga. Tänu antud integratsioonile saab sissetulevast meilist genereerida *ticket*-i Easy Redmine keskkonda ja uuendada probleemi edasise meilivahetusel kliendiga. Sarnaselt Jira lahendusele saab Outlookist väljumata loodud *ticket*-t muuta ja uuendada, kuid antud lahendus näeb välja kohmakas. Lahendus on võimalik ainult siis, kui kasutajal on konto Redmine keskkonnas. Vastasel korral ei ole võimalik raporteerija nime, süsteemi rolli ja lubasid (ingl. k *permissions*) kontrollida. Anonüümse ehk ilma kasutajata kliendi ligipääsu saab piirata vastavalt vajadusele. Näiteks saab lubada anonüümsel kasutajal ainult lisada probleeme ja kommentaare jne. *Ticket*-i genereerimise või muutmisega on võimalik genereerida automaatvastused probleemiga seotud osapooltele [13].

Easy Redmine 10 hind oleneb kasutajate arvust, kuid on suhteliselt odav avatud lähtekoodi tõttu. Näiteks 25 kasutaja puhul on kuumakse suuruseks 58€ ja 50 kasutaja puhul 98€ [13].

#### <span id="page-26-0"></span>**4.2.2 Kliendi probleemi käsitlemine Easy Redmine 10 tarkvaraga**

Lisas 3 esitatakse üldistus kliendi probleemi käsitlemise protsessi Easy Redmine 10 tarkvara funktsionaalsusega. Kuna Easy Redmine 10 tarkvara ei paku võimalust *ticket*-i lisamisel soovitada teadmisbaasi artikleid nagu Jira, siis lisab klient probleemi alles peale teadmisbaasist otsimist. Klient saab tekitada *ticket*-d kliendi iseteenindusportaali ehk *help desk*-i kaudu või saates meili. Mõlemal juhul tekitatakse Redmine *ticket* automaatselt ja saadetakse vastavasisuline teade nii klienditoe tiimile kui ka kliendile. Klienditoe insener hakkab probleemiga tegelema ja lisab puuduva informatsiooni, mis jäi automaatsel genereerimisel lisamata, probleemi juurde. Redmine süsteem ei paku automaatset kommentaari lisamist, kui uus meil on saabunud olemasoleva probleemi kohta, vaid seda peab ise juurde arendama või otsima internetist juba arendatud lahendusi. Seetõttu avab klienditoe insener vastuse saatmiseks Redmine keskkonna ja lisab vastuse sinna. Koostatud vastuse lisamisega saadetakse teade *ticket*-i muutmise kohta kliendile, kes teate avab ja probleemiga tegelema hakkab. Peale probleemiga tegelemist verifitseeritakse lahenduse õigsuses.

Probleemi mitte kõrvaldamise korral uuendatakse Redmine *ticket*-t vastava lisainformatsiooniga. Teade ticketi muutmise kohta saadetakse klienditoe tiimile, kes hakkab asjaga tegelema. Tarkvaralise probleemi korral avatakse *bug* tüüpi *task* projekti enda leheküljel, millel arendaja hakkab tarkvara viga parandama. Vea kõrvaldamise korral saadetakse tarkvara kliendile. Peale tarkvara välja saatmist kommenteeritakse Redmine *ticket*-t, mille peale klient saab teate ja verifitseerib, kas probleem on kõrvaldatud. Riistvaralise vea korral kontrollitakse, kas konkreetse situatsiooni

27

kõrvaldamise juhend on olemas teadmisbaasis. Kui antud juhendit ei leidu, tuleb see koostada. Peale juhiste koostamist peab otsustama, kas probleemi lahend laadida teadmisbaasi. Pärast juhendi laadimist teadmisbaasi tuleb juhend lisada *ticket*-le, mille kohta saab klient automaatteate. Klient uurib juhiseid, tegeleb probleemiga ja verifitseerib probleemi lahenduse.

Peale vea paranduse positiivset verifitseerimist lisab klient vastavasisulise teate Redmine süsteemi, mis saadab teate probleemi muutuse kohta klienditoe tiimile. *Ticket*-i staatus muudetakse *closed* staatuseks ja probleem suletakse. Mõlemale osapoolele saadetakse automaatteade probleemi sulgemise kohta ja probleem on sellega lahendatud.

## <span id="page-27-0"></span>**4.3 ProofHub**

2011. aastal asutatud ProofHub on projektide planeerimise ja haldamise tarkvara, mis on mõeldud aitama tiime igas suuruses ja valdkonnas. See on rakendus, mis toob kokku ühe lahenduse alla järgnevad tööriistad:

- tiimi haldamine;
- projekti haldamine;
- aja manageerimine;
- failide haldamine;
- raporteerimine.

ProofHub omab olulist funktsionaalsust, et tiimid, kes ei puutu otseselt kokku, saaksid produktiivselt koos töötada [14].

#### <span id="page-27-1"></span>**4.3.1 ProofHub funktsionaalsus ja hind**

ProofHub on oma funktsionaalsuselt väga mitmekülgne ja konkurentsivõimeline, et toetada iga tiimi tööd. Tarkvara kasutajaliides, mille vaateid saab oma käe järgi kohandada, on küllaltki lihtne ja arusaadav ning ei vaja pikka koolitust sellega töötamiseks. Samuti saab kohandada erinevate kasutajagruppide ligipääse, et piirata näiteks kliendi juurdepääsu võimalusi. Iga kasutaja või grupi kohta saab määrata, millise projektiga konkreetne isik või grupp on seotud ja mis on tema funktsionaalsed piirangud antud projektis [14].

ProofHub on integreeritav Outlook programmiga, tänu millele on võimalik automaatselt genereerida *ticket*-d või lisada kommentaare olemasoleva probleemi alla saabunud meilist. Vajadusel lisatakse *ticket*-le meilis kaasas olevad manused. Teine viis probleem lisada on kliendiportaalis oleva päringuvormi kaudu, mida saab täita nii anonüümne kui registreeritud kasutaja. Seoses töövoo automatiseerimise reeglite võimaluse puudumisega\_tuleb staatuse muutmiseks kõik *ticket*-d käsitsi lohistada vastavasse Kanban paneeli (ingl. k *Kanban board*) või muuta nende staatus loendi vaatest. ProofHub pakub ka failide hoiustamise võimalust, tänu millele saab lisatud failidele viidata probleemide kommentaarides. Klient saab heaks kiita viidatud faili, kui see aitas tal probleemi kõrvaldada [14].

ProofHub hind, mis ei sõltu kasutajate arvust, on suhteliselt odav võrreldes sarnaste konkureeritavate lahendustega. Näiteks 50\$ eest kuus on võimalik lisada 40 projekti, piiramatu arvu kasutajate ja 15 GB (gigabait) suuruse failihoidla võimalusega. 89\$ eest kuus saab ka piiramatu projektide, 100 GB failide ladustamise ruumi ja suurema funktsionaalsuse, et muuta tiimitöö efektiivsemaks ning mugavamaks [14].

#### <span id="page-28-0"></span>**4.3.2 Kliendi probleemi käsitlemine ProofHub tarkvaraga**

Lisas 4 uuritakse kliendi probleemi käsitlemise protsessi ProofHub tarkvara funktsionaalsusega. Süsteem omab failihoidlat, mida saab jagada klientidega juhendite ja muude failide jagamiseks. Failihoidla uurimise järel ja sealt vajalikku informatsiooni mitte leidmisel tekitab klient *ticket*-i ProofHub süsteemi. Probleemi saab tekitada kahel viisil – rakenduse kliendiportaali päringuvormi kaudu või nagu Jira Cloud protsessis (Lisa 2) meili saatmisega klienditoe tiimile. Mõlemal juhul genereeritakse ProofHub *ticket* ja saadetakse vastavasisuline teade mõlemale osapoolele. Saadetud automaatteade loetakse läbi klienditoe inseneri poolt, kes lisab puuduva informatsiooni *ticket*-le. Peale ProofHub uuendamist koostatakse kliendile vastus ja saadetakse see rakenduses asuva *ticket*-i kaudu kliendile. Klient avab uuendatud *ticketi* ja üritab etteantud juhiste järgi probleemi lahendada.

Lahenduse mitte sobimisel lisatakse protsessi käigus tekkinud lisainformatsioon *ticket*-le, mida klienditoe insener loeb ProofHub süsteemis. Riistvaralise probleemi korral kontrollib klienditoe insener failihoidlat vea kõrvaldamise juhendi olemasolust. Juhendi mitte leidumisel tuleb see koostada ja vajadusel laadida failihoidlasse. Viimase sammuna

tuleb juhendi link failihoidlas lisada *ticket*-le, mille alusel klient üritab probleemi lahendada. Tarkvaralise vea korral käib protsess sarnaselt AS-IS protsessile (Lisa 1). Teavitus tarkvara uuenemisest saadetakse *ticket*-i kommentaari kaudu kliendile, kes verifitseerib lahenduse korrektsust.

Vea kõrvaldamise korral kommenteerib klient *ticket*-t vastavalt ja klienditoe insener saab liigutada probleemi *closed* sektsiooni. Probleem suletakse ja sellekohane teade saadetakse protsessis osalejatele.

#### <span id="page-29-0"></span>**4.3.3 Alamprotsess ProofHub probleemi muutmine staatusesse closed**

ProofHub ei võimalda *ticket*-istaatuse muutmist töövoo automatiseerimise funktsiooniga, seetõttu tuleb antud probleem manuaalselt lohistada *closed* paneeli Kanban lehel või teha vajalikud klikid loendi vaates. Joonisel 4 on näidatud põhiprotsessi kliendi probleemi käsitlemine ProofHub tarkvaraga alamprotsess *ticketi* muutmine *closed* staatuseks.

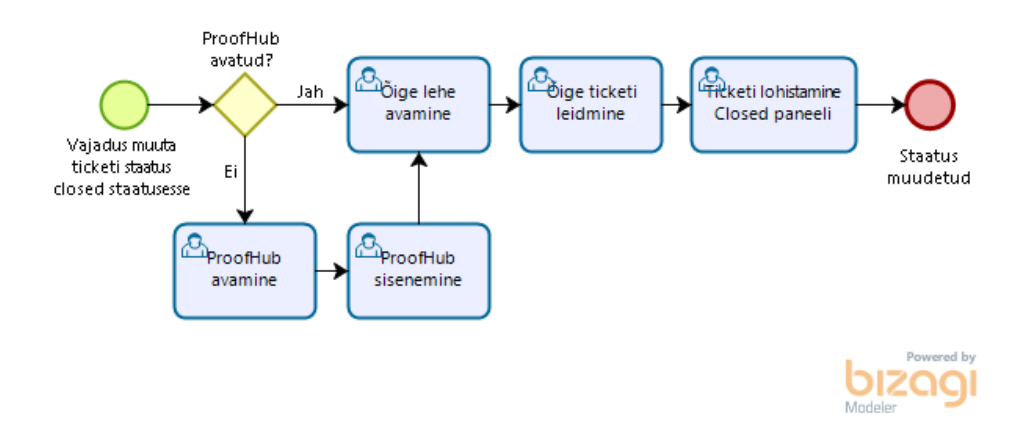

Joonis 4. Alamprotsess ProofHub probleemi muutmine *closed* staatusesse

<span id="page-29-2"></span>Vajadusel muuta probleemi staatus *closed* staatuseks, kontrollitakse, kas ProofHub veebileht on avatud ja kontosse sisenetud. Pärast süsteemi sisenemist tuleb avada õige projekt ja leida Kanban vaatest õige probleem. Antud *ticket* tuleb lohistada *closed* sektsiooni ja sellega on probleem suletud.

### <span id="page-29-1"></span>**4.4 Pipedrive**

2010. aastal loodud Pipedrive on Eesti idufirma klientide suhete haldamise ja säilitamise ehk CRM (ingl. k *Customer Relationship Management*) süsteem, mis on peamiselt suunatud müügi ja turundusega tegelevatele ettevõtetele. Ettevõtte sõnul aitab antud

tööriist visualiseerida müügiprotsesse ja tänu sellele saada rohkem tööd tehtud*.* Pipedrive tarkvara on saanud 2019. aasta parima CRM süsteemi auhinna reaalsete kasutajate hinnangul [15].

#### <span id="page-30-0"></span>**4.4.1 Pipedrive funktsionaalsus ja hind**

Kuna Pipedrive on suunatud eelkõige turunduse ja müügiga seotud tiimidele, siis on programmis võimalik registreerida tehing ehk *deal*. Defineerides ümber tehingu probleemiks, on võimalik Pipedrive rakendust ümber kohandada IT probleemide käsitlemise süsteemiks, mis võiks aidata automatiseerida klienditoe tiimi tööd [15].

Pipedrive pakub kasutajale võimalust esitada tehinguid ehk probleeme ülevaatlikult kaardivaates (ingl. k *card view*). Antud vaates saab luua endale vajalikke staatuseid, mille alla probleemid lahterdada. *Ticket*-i staatuse muutmiseks peab kasutaja manuaalselt lohistama probleemi käesoleva staatuse sektsioonist teise staatuse alla, mis ei ole väga hea lahendus, kui otsida automatiseerimise tarkvara. Igal *ticket*-l ehk probleemil on ka detailne vaade, mis näitab konkreetse *ticket*-i lahendamise protsessis tehtud tegevusi. Probleemi loomisel või muutmisel on võimalik saata automaatteateid *ticket*-ga teostatud tegevuste kohta seotud osapooltele. Probleemide lahendamise protsessi aitab efektiivsemaks muuta tarkvarasse integreeritud tehisintellekt ehk AI (ingl. k *artificial intelligence*), mis kasutab müügi ja turunduse tugevustel põhinevat algoritmi, et analüüsida probleemide lahendamisel tehtud tegevusi. Eelneva analüüsi tulemusena oskab AI soovitada edasisi efektiivsemaid tegevusi ja rakendusi, mis aitaksid muuta tööd efektiivsemaks [15].

Kliendid saavad probleeme lisada Pipedrive keskkonda veebivormi kaudu või saates meili klienditoe tiimile, kes registreerib probleemi käsitsi Pipedrive programmis. Pipedrive jaoks on olemas Outlook *add-in*, kuid puudub *email handler*, mis automatiseeriks suures osas klienditoe tiimi tööd. Tänu eelnevalt mainitud Outlook lisamoodulile on võimalik manuaalselt linkida meile vajaliku probleemiga Pipedrives Outlookist lahkumata. Luues automaatse töövoo probleemi loomise, uuendamise või muutmise jaoks, on võimalik saata automaatteateid kliendile ja klienditoe tiimile uuenduste kohta. Pipedrive pakub võimalust helistada kliendile otse programmi kaudu, milleks peab olema loodud kontaktide andmebaas rakenduses. Tehtud kõnesid saab salvestada ja pärast uuesti kuulata ning logida kõne tegemise aeg, et tulevikus täpselt

vaadata, millal kliendiga on ühendust võetud. See annab klienditoe tiimile võimaluse kuulata tehtud kõne uuesti, et süveneda detailidesse [15].

Lisana võimaldab Pipedrive kohandatavate raportite loomist, mis annavad ülevaate, kuidas tiim on tegutsenud ja hakkama saanud. Kuna Teleplan insenerid peavad aeg-ajalt reisima kliendi tehasesesse, siis tuleb kasuks Android kui iOS platvormi tugi Pipedrive süsteemis, et teha mugavalt tööd telefonis. Boonuseks on ka Pipedrive rohkem kui 150 rakenduse integratsiooni võimalus [15].

Pipedrive tarkvara saab osta nelja paketiga, millel on erinev funktsionaalsus. Kõige odavam pakett on 12,5€ ja kõige kallim 89€ kasutaja kohta kuus. Kuna kõige odavamal paketil ei ole väga palju automatiseerimise funktsioone ja kõige kallim on hinnalt liiga kulukas, siis jäävad valikusse kaks keskmist paketti. Funktsionaalsuselt kõige sobivama paketi hind jääb 49,9€ kasutaja kohta kuus, mis teeb kuumakseks 15 inseneri korral 748,5€ [15].

#### <span id="page-31-0"></span>**4.4.2 Kliendi probleemi käsitlemine Pipedrive tarkvaraga**

Lisas 5 on modelleeritud kliendi probleemi käsitlemise protsess kasutades Pipedrive rakendust klienditoe tiimi töös. Pipedrive tarkvara võimaldab kliendil raporteerida probleemi veebivormi kaudu, mida saab lisada oma veebilehele, postitada sotsiaalmeediasse jne. Protsessis on võimalik registreerida probleem ka läbi meili, kuid klienditoe insener peab selle lisama käsitsi Pipedrive süsteemi (Joonis 5), sest programmis puudub *email handler* automaatseks probleemi tekitamiseks. Peale uue rea lisamist saadab Pipedrive automaatteate kliendile ja klienditoe insenerile, kes probleemile vastuse koostab. Kliendile saab meili koostada Outlookis, kuid sel juhul peab selle manuaalselt linkima Pipedrive probleemiga läbi Outlook *add-in* funktsiooni. Kuna eelnev protsess tekitab liigselt käsitsi tehtavat tööd, siis on valitud protsessi meili saatmine läbi Pipedrive süsteemis oleva probleemi, mis saadab meili kliendile ja lingib automaatselt meili sisu *ticket*-ga. Klient üritab saadud juhiste järgi probleemi lahendada ja verifitseerida, kas probleem on kõrvaldatud.

Probleemi mitte lahendamisel saadab klient meili lisainformatsiooniga klienditoe tiimile. Saadetud meil tuleb linkida käsitsi läbi Outlook *add-in* funktsiooni Pipedrive probleemiga. Teadmisbaasi puudumise tõttu tuleb iga riistvara probleemi korral koostada juhend vea eemaldamiseks või läbikäidud probleemi korral otsida seda saadetud meilide hulgast. Juhend saadetakse kliendile, kes saadud juhiste järgi probleemi kõrvaldab. Tarkvaralise vea korral tuleb registreerida projekti haldamise lehel *bug* tüüpi *task*  arendaja jaoks, kes vea parandab. Pärast vea eemaldamist saadetakse uus tarkvara kliendile AWS vahendusel. Antud uuenduse kohta saadetakse Pipedrive süsteemi kaudu meil kliendile, kes lahenduse üle kontrollib.

Vea kõrvaldamise korral saadab klient vastavasisulise kinnituse klienditoe tiimile, kes saadud meili lingib Pipedrive probleemiga ja sulgeb *ticket*-i lohistades vastava kaardi *closed* sektsiooni. Probleem suletakse ning Pipedrive süsteem saadab automaatteate kliendile ja klienditoe tiimile *ticket*-i sulgemise kohta.

#### <span id="page-32-0"></span>**4.4.3 Alamprotsess probleemi registreerimine Pipedrives**

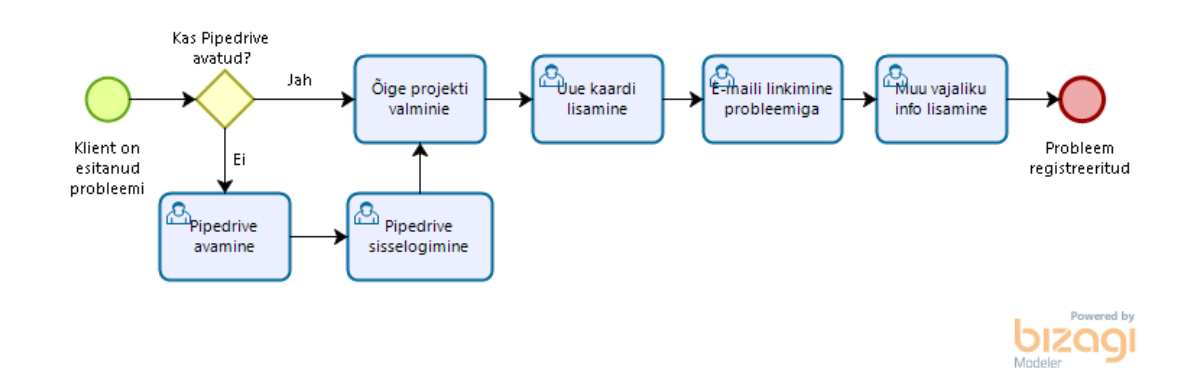

Joonisel 5 on uuritud kliendi probleemi registreerimise protsessi Pipedrive süsteemis.

Joonis 5. Alamprotsess kliendi probleemi registreerimine Pipedrives

<span id="page-32-2"></span>Probleemi registreerimise vajaduse tekkimisel peab olema sisenetud Pipedrive süsteemi, kui seda ei ole eelnevalt tehtud. Järgnevalt tuleb leida õige projekti leht ja lisada uus kaart kliendi probleemiga. Kliendi saadetud meil on vaja käsitsi linkida Pipedrive probleemiga ja *ticket*-le lisada vajalik informatsioon kliendi andmetega. Sellega on probleem registreeritud.

#### <span id="page-32-1"></span>**4.5 Olemasolevate platvormide võrdlus**

Iga süsteemi juures on kõige olulisem selle funktsionaalsus ja see, milleks rakendus on võimeline. Neljandas peatükis välja toodud süsteemide puhul on tegemist funktsionaalsuselt erinevate lahendustega. Jira Cloud tarkvara omab *email handler*-t, mis

aitab suures mahus automatiseerida klienditoe tiimi tööd genereerides automaatselt süsteemi *ticket*-d. Antud protsess käib AS-IS protsessis manuaalselt. Käsitletud süsteemidest ei oma *email handler*-t, kliendiportaali ja automaatvastuste saatmise võimalust ainsana Pipedrive tarkvara. Mainitud lahenduse jaoks on küll olemas Outlook *add-in*, kuid see ei automatiseeri oluliselt Teleplan inseneride tööd, ja veebivorm, mida saab lisada erinevatele veebilehtedele, mille abil saavad kliendid lisada probleeme. Peale probleemide vaatamise saab klient Jira ja ProofHub portaalides raporteerida enda probleeme ehk genereerida uusi *ticket*-d. Jira ja ProofHub omavad ka teadmisbaasi funktsionaalsust, kuid ProofHub lahenduses on see pigem failide hoiustamiseks mitte juhendite ning artiklite jagamiseks kliendiga nagu Jiras. Easy Redmine 10 omapäraks on selle avatud lähtekood, mis annab võimaluse seada süsteem üles oma käe järgi, kuid selleks on vaja programmeerija ressurssi. Pipedrive tarkvara tugevuseks on tehisintellekti kasutamine süsteemis, mis aitab muuta inseneri tööd efektiivsemaks. Antud AI kahjuks räägib asjaolu, et selle arendamisel on kasutatud müügi tugevustel põhinevat algoritmi, mistõttu ei pruugi olla see kasulik IT probleemide lahendamisel. Funktsionaalsuselt kõige võimekam on Jira Cloud platvorm, sest sisaldab kõige rohkem funktsioone ja vajadusel saab sellega hakata juhtima ka kõikide projektide tarkvaraarenduse projekte. Sel moel saab hakata standardiseerima programme, mida Teleplanis majasiseselt kasutatakse [12]- [15].

Käesoleva bakalaureusetöö raames on modelleeritud kõik 2.-3. peatükis mainitud lahenduste (AS-IS, Jira Cloud, Easy Redmine 10, ProofHub ja Pipedrive) mudelid Bizagi Modeler tarkvara abil, kus lisaks mudelite ehitamisele on analüüsitud ka aega, mis kulub klienditoe inseneril protsessis iga lahenduse funktsionaalsuse juures. Aegade võrdlusest on välja jäetud klient ja automatiseerimise tarkvara, sest töö põhifookuseks on Teleplan inseneri töö automatiseerimine. AS-IS lahenduse igale tegevusele kuluv aeg on võetud käesoleva töö autori kaheaastasest isiklikust töökogemusest Teleplan Estonia OÜ klienditoe insenerina ja neile on antud kolm väärtust (miinimum, maksimum ja kõige tõenäolisem aeg) kolmnurk jaotusega. Samuti on omistatud protsessis olevatele hargnevuse kohtadele (ingl. k *gateway*) tõenäosused, et määrata hargnevuste juhtumise võimalikkust. Lisas 6 on uuritud kõikide käsitletud platvormide protsesside aegasid ühe probleemi lahendamisel esimese korraga ehk kõik probleemid saavad kõrvaldatud peale esimest klienditoe tiimi abi. Antud tabelist on selgelt näha, et kõige aeglasem on AS-IS protsess (protsessi aeg 426,6 sekundit), sest seal peab Teleplan klienditoe tiim

registreerima, uuendama ja sulgema Smartsheet probleemi käsitsi samal ajal, kui teistel on see lahendatud automatiseerimise reeglitega. Ülejäänud kolm süsteemi (Jira, Redmine ja ProofHub) on suhteliselt ligilähedaste aegadega (protsessi aeg ~200 sekundit). Nende platvormide kasutuselevõtuga võidaks klienditoe tiim umbes 200 sekundit eduka probleemi lahendamise pealt. Protsesside aegade analüüs oli tehtud ka kümne probleemi stsenaariumiga, kus probleemid läbisid kõiki protsessis olevaid tegevusi, kuid seoses probleemiga, et Bizagi Modeler ei arvestanud *gateway* tõenäosuse määramist mudeli jooksutamisel õigesti (nt määratud 60% asemel läks *gateway* kaudu 80% probleemidest), siis seda analüüsi ei ole kaasatud käesolevasse bakalaureusetöösse. Kümne probleemi stsenaariumi korral oli selgelt eristatav teadmisbaasi funktsiooni olemasolu Jira Cloud mudelis, sest kümnest kaks probleemi said abi otse teadmisbaasi artiklitest, ilma et klienditoe tiim oleks pidanud sekkuma. Seetõttu olid nende probleemide protsessi aeg 0 sekundit klienditoe tiimi jaoks, sest kliendiga ei olnud vaja tegeleda tänu teadmisbaasile, mis tõi omakorda väiksemaks ka kogu protsessi üldist keskmist aega.

Kuutasu analüüsis on arvestatud 15 inseneriga, sest tiimi tegelik suurus on 10, kuid arvestuse jaoks jäetakse 5 kohta varuks, kui tulevikus peaks tiim suurenema või toimub muu sündmus, mis suurendab tiimi. Hinnalt kalleim lahendus analüüsitud platvormidest on Pipedrive tarkvara, mille hinnaks Teleplan Estonia ettevõttele sobiva paketi juures on 49,9€ kasutaja (748,5€ kuu). Hind võib olla mõistlik müügi ja turundusega tegelevale ettevõttele, sest süsteem sisaldab just neile vajalikku funktsionaalsust, kuid antud bakalaureusetöö teema jaoks jääb Pipedrive võimekusest väheks. AS-IS protsessis kasutatava Smartsheet lahenduse hind on 24€ kasutaja kohta (360€ kuu) samal ajal, kui Jira süsteemi saab üles seada 20\$ kasutaja kohta (300€ Jira Service Desk + 10€ Jira Confluence = 310€ kuu). Vaadeldes AS-IS lahenduse kuutasu 15 inseneri korral (360€), siis on Jira lahendus samas suuruses tiimi korral ühes kuus 50€ võrra odavam (300€ Jira Service Desk + 10€ Jira Confluence), mis säästaks ettevõttele aastas ~600€. Kõige odavam lahendus analüüsitud platvormidest on Easy Redmine 10 (58€ kuu 25 kasutajaga), mis võib tuleneda tänu selle avatud lähtekoodile. Ainukene tarkvara, millel ei ole kasutajapõhist maksustamist, on ProofHub, mille hind on Teleplanile sobiva paketi juures 89\$ kuu [12]-[15].

## <span id="page-35-0"></span>**5 Tulevikuvisiooni nõuete kaardistamine ja platvormi valimine**

Seoses AS-IS protsessis olevate kitsaskohtadega, mida on kirjeldatud 3.3. peatükis, on Teleplan Estonia OÜ otsustanud välja vahetada hetkel kasutuses oleva Smartsheet platvormi. Toetudes hetkeolukorra protsessis analüüsitud probleemidele (välja toodud peatükis 3) ja olemasolevate platvormide funktsionaalsuse analüüsile (peatükk 4), on bakalaureusetöö autor käesolevas peatükis seadnud nõuded tulevikuvisiooni (TO-BE) protsessile, et kaardistada klienditoe tiimi vajadused ja aidata valida olemasolevate platvormide hulgast Teleplan Estonia OÜ jaoks sobilik lahendus. Nende seadmiseks on peetud nõu ka Teleplan Estonia klienditoe tiimi liikmetega ja arutatud, mida oodatakse uuelt tarkvaralt. Nõuded on jagatud kaheks osaks: funktsionaalsed ja mittefunktsionaalsed nõuded. Peatükk hõlmab endas ka tarkvara platvormi valimist ja Teleplan Estonia OÜ protsessi sobivuse analüüsi, et hinnata, milline peatükis 4 uuritud lahendus on kõige sobivam Teleplan klienditoe tiimi töö automatiseerimiseks.

### <span id="page-35-1"></span>**5.1 Tulevikuvisiooni funktsionaalsed nõuded**

Funktsionaalsed nõuded selgitavad, mida tarkvara peab tegema [9]. Antud peatükk kirjeldab Teleplan Estonia OÜ klienditoe tiimi jaoks vajalikke funktsionaalseid nõudeid.

Süsteemi peab olema võimalik integreerida Outlook programmiga, et vältida kirjavahetuse platvormi vahetust ja kasutajate ning meilide gruppide uuesti üles seadmist.

Süsteem peab genereerima sissetulevast Outlook meilist probleemi ehk *ticket*-i automaatselt, et elimineerida manuaalselt teostatav alamprotsess kliendi probleemi registreerimine Smartsheetis (Joonis 1).

Süsteem peab lisama automaatselt kogu edasise kirjavahetuse konkreetse probleemi kohta *ticket*-i alla kommentaarina, et probleemiga mitte kursis olevad isikud saaksid ennast kaasaegsete kommentaaride kaudu asjaga kurssi viia. See eemaldaks klienditoe tiimi töövoost alamprotsessi kommentaari lisamise Smartsheetis (Joonis 2).

Süsteem peab lisama kõik meilis olevad manused automaatselt *ticket*-le, et vältida manuste arvutisse laadimist ja vähendada klienditoe manuaalse töö tegemist hetkeolukorra protsessis (Lisa 1).

Süsteemis peab klienditoe tiimi tööd automatiseerima teadmisbaas ehk *knowledge base*, et vältida korduma kippuvate probleemide ja küsimuste tekkimist ning seeläbi aidata säästa klienditoe tiimi aega probleemide lahendamisel. Samuti aitaks see kaasa riistvaralise vea kõrvaldamise juhendi koostamisele, sest olemasolevat teadmisbaasi artiklit saaks jagada kliendiga. Sel moel ei pea klienditoe insenerid vaeva nägema uue juhendi koostamisega või selle otsimisega meilidest nagu seda tehakse AS-IS protsessis (Lisa 1).

Klienditoe tiim peab saama teostada kõiki probleemidega seotud tegevusi (kommenteerimine, kustutamine, muutmine, uuendamine jne), et hallata ja vajadusel uuendada probleeme. Samuti peab süsteem lubama seada *ticket*-i prioriteete, et eraldada probleemide tähtsusi ja filtreerida neid selle järgi.

Kliendid peavad saama näha kliendiportaalis olevaid probleeme koos kommentaaride ja manustega, et teada, mis staatuses on nende *ticket*.

Teleplan insenerid ja kliendid peavad saama automaatvastuse süsteemilt, kui probleem on genereeritud, muudetud või uuendatud, et hoida kokku klienditoe tiimi aega teadete saatmise arvelt ja muuta suhtlus kliendiga efektiivsemaks.

Suureks boonuseks on võimalikult paljude lisamoodulite (Slack, GitHub, MS Teams) integreerimise võimalus, et vajadusel lisada süsteemi moodul, mis võiks hakata veel rohkem automatiseerima klienditoe tiimi tööd.

#### <span id="page-36-0"></span>**5.2 Tulevikuvisiooni mittefunktsionaalsed nõuded**

Mittefunktsionaalsed nõuded peavad kirjeldama, kuidas tarkvara soovitud funktsioone täitma peab [9]. Järgnevalt on esitatud tulevikuvisiooni protsessi mittefunktsionaalsed nõuded.

Hind tarkvarale peab olema selline, mis aitab kokku hoida ettevõtte raha võrreldes AS-IS protsessi kasutatava Smartsheet platvormiga.

Süsteem peab suutma automatiseerida klienditoe tiimi tööd ja võita selle kaudu klienditoe tiimile aega ~20% (1 probleemi lahendamise pealt) probleemide manageerimise arvelt.

Süsteem võiks olla veebipõhine, et hoida kokku kulusid ja aega keskkonna haldamise arvelt.

Süsteem peaks olema ligipääsetav võimalikult paljudest kohtadest, sest klienditoe tiimi töö on aeg-ajalt väga liikuv. Kasuks tuleks ka telefonis (nii iOS kui Android platvormil) kasutamise võimalus, sest klienditoe tiim peab aeg-ajalt reisima välismaale klientide juurde üle maailma ja seetõttu tegema tööd telefoni kaudu.

Boonusena oleks *ticket*-i muutmine/uuendamine Outlookist lahkumata, et klienditoe insenerid saaksid vajadusel kogu töö ära tehtud, kasutades ainult meilide saatmise platvormi Outlook.

### <span id="page-37-0"></span>**5.3 Teleplan Estonia OÜ protsessi sobiva lahenduse valimine**

Toetudes peatükkides 5.1 ja 5.2 seatud nõuetele ja peatükis 3.3 analüüsitud hetkeolukorra kitsaskohtadele, on käesolevas peatükis võrreldud peatükis 4 analüüsitud lahendusi, et valida välja Teleplan Estonia OÜ jaoks sobivaim automatiseerimise platvorm.

Jira Cloud, Easy Redmine 10, ProofHub ja Pipedrive platvorme on võimalik erineval moel integreerida Outlook programmiga, et vältida uue süsteemi kasutuselevõtuga kirjavahetuse platvormi vahetamist ja uuesti üles seadmist. Hetkeolukorra protsessi automatiseerimiseks peab automatiseerimise süsteem genereerima automaatselt *ticket*-i kliendi probleemi meili saabumisel Outlook tarkvarasse. Samuti peab kogu edasine kirjavahetus (k.a manused) olemasoleva probleemi kohta jõudma automaatselt vastava *ticket*-i alla kommentaarina. Mainitud funktsionaalsusi pakuvad kõik peatükis 4 analüüsitud platvormid, kuid Pipedrive süsteemi jaoks nõuab see suuremat seadistamist, sest antud platvormil puudub *email handler* ja kogu töö tehakse ära süsteemisiseselt. Pipedrive süsteemi on võimalik sünkroonida Outlook meile ja vastupidi, tänu millele saab kogu töö ära tehtud Pipedrive süsteemist lahkumata (k.a meilide saatmine). Teistes analüüsitud platvormidel on see lahendatud *email handler* abiga. Tänu meilide manipuleerimise funktsionaalsusele on võimalik kõikides lahendustes saata automaatvastuseid [12]-[15].

Klienditoe tiimi toetava funktsioonina omavad teadmisbaasi funktsionaalsust Jira Cloud ja ProofHub platvormid, kuid ainukesena toimib see kliendi jaoks iseteenindus

keskkonnana Jira Cloud tarkvaras, pakkudes teadmisbaasi lahendusi probleemi lisamisel ja jättes tänu sellele protsessist välja klienditoe tiimi. ProofHub lahenduses on *knowledge base* funktsioon pigem mõeldud failide hoiustamise ja tiimiga jagamise keskkonnana, mis ei automatiseeri kuigi palju hetkeolukorra protsessi [12], [14].

Probleemide haldamise manuaalseid põhifunktsionaalsusi (kommenteerimine, kustutamine, muutmine, uuendamine jms) on võimalik teostada kõikides peatükis 4 uuritud lahendustes. *Ticket*-i detailide vaadet on võimalik kohandada (lisada või kustutada vajalikke välju) kõikides töös analüüsitud lahendustes, kuid ProofHub tarkvaras on see piiratud [12]-[15]. Boonusena oleks *ticket*-i muutmine Outlookist lahkumata. Analüüsides peatükis 4 olevate platvormide Outlook *add-in* funktsionaalsust, siis jääb kõige rohkem silma Jira Cloud *add-in*, mis on küllaltki arusaadava disainiga ja pakub võimalust muuta kõiki probleemidega seotud detaile Outlookist lahkumata [12].

Kliendiportaali omavad peatükis 4 uuritud süsteemidest Jira Cloud, ProofHub ja Easy Redmine 10, kuid nendest kõige parema funktsionaalsusega on Jira Cloud. Mainitud kliendiportaalis on lisaks probleemide vaatamisele võimalik ka genereerida uusi *ticket-d* (olemas ka ProofHub lahenduses) ja probleemi lisamisel soovitada probleemile lahendusi teadmisbaasi artiklitest [12], [14]. Jira Cloud funktsionaalsuses boonuseks on ka Jira Software teenus, mis on tarkvaraarendusprojektide haldamise lahendus ja aitab automatiseerida tarkvaraarendajate tööd [12].

Kõikides analüüsitud lahendustes on nutiseadmest kasutamise võimalus on olemas [12]- [15]. Suurima ligipääsetavusega süsteemid nendest on Jira Cloud, Easy Redmine 10 ja ProofHub, pakkudes võimalust kasutada platvormi nii Outlookist, platvormi veebilehelt kui ka nutiseadmest [12]-[14].

Võrreldes peatükis 4 analüüsitud aegasid hetkeolukorra protsessi ajaga (Lisa 6), mahuvad kõikide platvormide protsesside ajad nõuetes seatud ajalise võidu kriteeriumitesse (~20% ajaline võit). Uuritud platvormidest kõige kiirem probleemi lahendamise mudel oli Jira Cloud süsteemiga, millele ei jäänud palju alla ProofHub lahenduse mudel.

Võrreldes peatükis 4 analüüsitud platvormide hinnastamist, selgub, et enamike süsteemide hind on odavam, kui hetkeolukorras kasutatava Smartsheet lahendusel. Ainukene Smartsheetist kallim lahendus on Pipedrive [12]-[15]. Hinna poolest kõige odavamad lahendused oleksid Easy Redmine 10 ja ProofHub, kuid nende

funktsionaalsusest jääb väheks. Seetõttu on valitud peatükkide 3-5 analüüsi tulemusel Teleplan Estonia OÜ klienditoe tiimi tööd automatiseerima Jira Cloud tarkvara. Antud lahendusel on analüüsitud lahendustest kõige suurem funktsionaalsus ja tuleviku perspektiivist vaadates kõige suurem potentsiaal ühtlustada Teleplan Estonia OÜ töös kasutatavaid programme ehk võimalus viia kõikide projektide haldus Jira Cloud platvormi. Vaadeldes hindasid, siis analüüsitud lahendustest ei ole see kõige odavam lahendus, kuid süsteem õigustab oma hinda tänu laiale funktsionaalsusele. Samuti on valitud süsteem odavam, kui AS-IS protsessis kasutatav Smartsheet platvorm ja aitab ettevõttel hoida kokku kulusid.

### <span id="page-40-0"></span>**6 Automatiseerimise realiseerimine**

Analüüsides peatükis 5 seatud nõudeid ja võrreldes neid peatükis 4 uuritud platvormidega, on Teleplan Estonia OÜ valinud klienditoe tiimi töö automatiseerimiseks Atlassian firma Jira Cloud platvormi. Teleplan Estonia OÜ on valinud käesoleva töö autori eelmainitud rakenduse ülesseadjaks vastavalt firma klienditoe tiimi vajadustele ja integreerijaks tiimi töösse. Käesolevas peatükis on analüüsitud, kuidas valitud platvorm on üles seatud automatiseerimaks Teleplan Estonia OÜ klienditoe tiimi tööd, ja milline on selle mõju kliendile ning klienditoe tiimi tööle, et anda ülevaade ja hinnata, kuidas Jira Cloud töötab reaalses protsessis.

### <span id="page-40-1"></span>**6.1 Jira ülesehitus**

Jira töötamiseks on vajalik tarkvara eelnev seadistus rakenduses olevate seadete ja integreeritavate lisaaplikatsioonide kaudu, et kohandada rakendust automatiseerimaks klienditoe tiimi tööd Teleplan Estonia OÜ firmas. Järgnevalt on selgitatud, kuidas Jira on seadistatud toetama klienditoe inseneride tööd.

#### <span id="page-40-2"></span>**6.1.1 Projektide seaded**

Teleplan Estonia OÜ firmas on neli suuremat projekti, mis koosnevad omakorda alamprojektidest. Kokku eksisteerib üheksa aktuaalset projekti, mille klientidele klienditoe insenerid peavad tuge pakkuma. Jirasse on loodud projektid ainult nelja suurema ja peamise jaoks, kuid kõik alamprojektid on esitatud kui peamise projekti komponendid. Loodud projektide arv on tingitud meilide struktuurist Outlookis, mida on täpsemalt uuritud peatükis 4.1.3. Kõik projektid on teeninduslaua (ingl. k *service* desk) tüüpi projektid, milles sisalduvad probleemid on näidatud ka kliendiportaalis. *Ticketi* loomisel tuleb valida, millise komponendiga ehk alamprojektiga on probleem seotud. Tänu komponentide kasutamisele saab iga probleemi seostada konkreetse projektiga.

Igal projektil on probleemide ülevaatlikud vaated, mida on võimalik enda vajadusele vastavalt kujundada ja juurde lisada. Käesoleva Jira süsteemis on koostatud viis ülevaatlikku vaadet, mida võib klienditoe inseneril vaja minna probleemide sorteerimiseks:

- kõik probleemid;
- kõik avatud probleemid;
- kõik suletud probleemid;
- mulle määratud (ingl. k *assigned to me*) probleemid;
- määramata (ingl. k *unassigned*) probleemid.

Kõik probleemid ülevaatlikus vaates omavad detailset vaadet, kus saab näha ja muuta kõiki *ticket*-ga seotud detaile (probleemi kirjeldus, staatus, kommentaarid, prioriteet, komponendid, algus- ja lõppkuupäev jne). Teleplan Estonia OÜ firma jaoks on vajalikud kolm prioriteeti – kõrge, keskmine ja madal, mida saab seada probleemidele, et eristada tähtsamaid *ticket*-d vähem tähtsamatest.

Probleemide loomise hetkest käivad need läbi teatud töövoo, enne kui saab *ticket*-i sulgeda. Joonisel 6 on analüüsitud Teleplan Estonia OÜ jaoks sobilikku töövoogu.

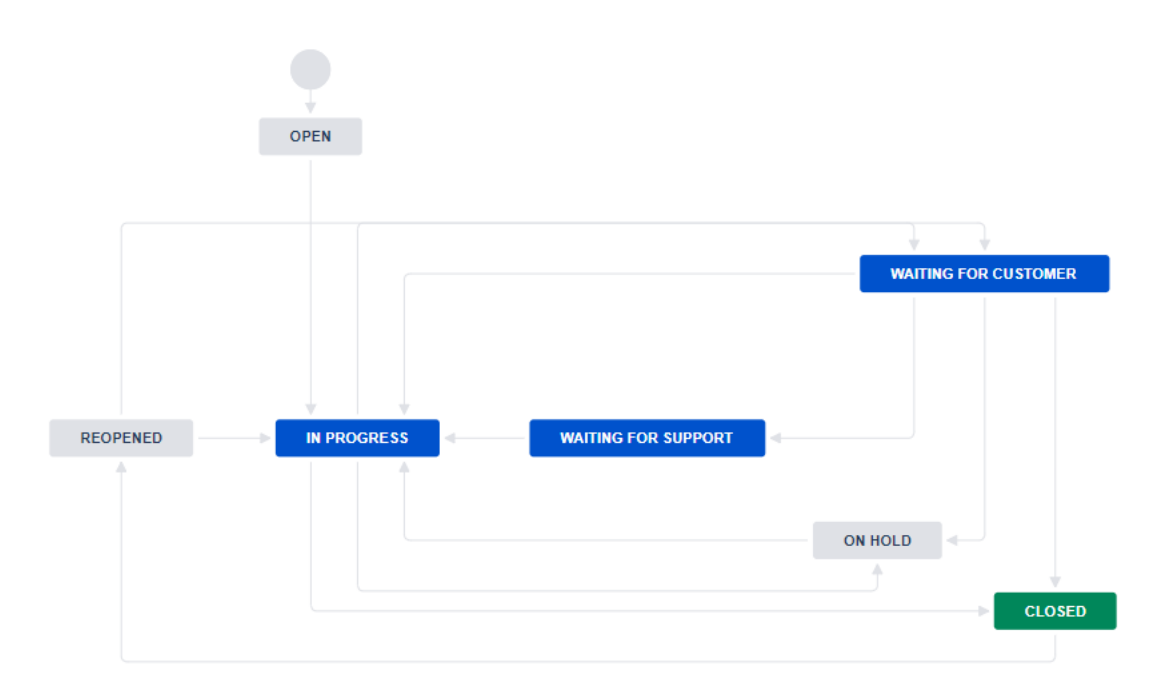

#### Joonis 6. Jira töövoog Teleplan probleemidele

<span id="page-41-0"></span>Probleemi loomise hetkel saab see endale staatuseks avatud ehk *open*. Hetkel, mil klienditoe insener võtab probleemi töösse, antakse *ticket*-le staatuseks töös ehk *in progress*. Pärast probleemiga tegelemist võib vaja minna kliendipoolset tagasisidet, mille ootamise ajal on *ticket*-i staatuseks määratud *waiting for customer* ehk kliendi ootamine. Tagasiside saabudes või kommentaari lisades saab Jira *ticket* staatuseks *waiting for support* ehk klienditoe ootamine, et panna probleem klienditoe inseneri jaoks järjekorda.

Teatud asjaolude tõttu ei pruugi olla võimalik probleemi lahendada ja see pannakse ootele ehk määratakse staatuseks *on hold*. Probleemi lahenemisel on võimalik *ticket* sulgeda, määrates staatuseks *closed*. Kui klient peaks tulevikus sama probleemiga silmitsi seisma, saab ta kommenteerida suletud *ticket*-t, mille peale see avatakse uuesti ja antakse staatuseks *reopened*. Probleem käib uuesti läbi vajaliku töövoo kuni saab staatuseks *closed* ehk suletud. Enne probleemi viimist staatusesse *closed* näitab rakendus lahenduse ehk *resolution* akent, kus klienditoe insener peab määrama, millise lahenduse probleem sai enne sulgemist. Järgnevad lahendused on võimalik määrata probleemidele:

- *done* ehk lahendatud:
- *duplicate* ehk duplikaat;
- *declined* ehk tagasilükatud (nt arendusideede puhul);
- *known error* ehk teadaolev viga, millel on dokumenteeritud lahendus;
- *hardware failure* ehk riistvara viga;
- *software bug* ehk tarkvara viga;
- *parts received* ehk detailid saadud.

#### <span id="page-42-0"></span>**6.1.2 Kliendiportaal**

Jira tarkvara pakub võimalust kasutada kliendiportaali, mis on mõeldud klientidele iseteeninduse jaoks. Antud keskkonnas on võimalik luua uusi *ticket*-d vajutades hiirega asjakohase projekti nime peal. Avaneb aken, kus peab valima, mis tüüpi probleemiga on tegemist (küsimus, tarkvara, riistvara, arendusidee, varuosa, server). Valides probleemi tüübi viiakse edasi *ticket*-i detailide lisamise aknasse. Antud vaade on kohandatav vastatavalt firma vajadustele, mis informatsiooni oodatakse kliendilt probleemi kohta. Teleplan Estonia OÜ klientidelt oodatakse eelmainitud vaates probleemi pealkirja (kohustuslik), kirjeldust (kohustuslik), komponent (kohustuslik), manuseid (mittekohustuslik) ja valik, millise organisatsiooniga ehk grupiga *ticket*-t jagada. Jira Cloud tarkvaras loodud organisatsioonide ja gruppide on selgitatud täpsemalt peatükis 4.1.4. Vajutades "Saada" nupule, tekitatakse kliendi probleem eelnevalt valitud projekti alla, millega klienditoe insener hakkab tegelema.

Jira Cloud kliendiportaali teiseks funktsiooniks on probleemide näitamine klientidele. Kliendil on võimalik antud keskkonnas vaadata enda loodud *ticket*-d, kus klient on osaleja/jälgija, ja organisatsiooni ehk gruppi, millesse klient on määratud, probleeme.

*Ticket*-d on mainitud vaates võimalik filtreerida staatuse (kõik staatused, avatud, suletud) või probleemi tüübi-projekti järgi. Lisaks probleemide ülevaatlikule vaatele on igal *ticket*l ka detailne vaade. Antud vaates on kliendil võimalik näha probleemi kirjeldust, staatust, inimesi, kellega on probleemi jagatud, ja lisatud kommentaare. Kliendil on võimalus eelmainitud vaates lisada probleemile enda kommentaare ja manuseid, kuid peale lisamist ei ole neid võimalik muuta ega kustutada. Antud probleem on Jira kasutajate hulgas populaarne ja oodatakse, millal selline funktsionaalsus tarkvarasse lisatakse [16].

#### <span id="page-43-0"></span>**6.1.3 Email handler**

*Email handler* aitab automatiseerida AS-IS protsessi (Lisa 1), kus klienditoe insener peab käsitsi kopeerima meilide sisu Smartsheet probleemi alla kommentaarina. Jira Cloud teeninduslaua projektid annavad võimaluse luua automaatselt Jira *ticket*-d kliendi saadetud meilist. Selleks tuleb lubada projekti seadest meili taotlused, mis genereerib projekti jaoks vaikimis meiliaadressi. Loodud meiliaadress on vastutav, et kliendi saadetud probleemid jõuaksid *ticket*-na Jira tarkvarasse.

Enamasti on igal suuremal projektil Teleplan Estonia OÜ firmas eraldi meiligrupid sinna kuuluvate klienditoe inseneridega. Bakalaureusetöö kirjutamise hetkel on ettevõttes kasutusel kolm meiligruppi [\(rep.support@teleplan.com,](mailto:rep.support@teleplan.com) [titan.support@teleplan.com](mailto:titan.support@teleplan.com) ja [spectrum.support@teleplan.com\)](mailto:spectrum.support@teleplan.com). Kuna üks projekt on veel disainifaasis, siis on käesoleva töö autoril plaanis lisada ka neljas grupp mainitud projekti jaoks (optiline.support@teleplan.com). Sel juhul vastab igale Jiras loodud projektile Teleplan Estonia OÜ klienditoe meiligrupp, mistõttu on loodud Jira Cloud tarkvarasse ainult neli projekti, mis hõlmavad endas kõiki alamprojekte, mis on ettevõttes aktuaalsed. Eelnevalt mainitud Jira genereeritud vaikimisi meilid projektidele on lisatud vastavatesse Teleplan klienditoe meiligruppi ehk näiteks Jira loodud [spectrum@teleplan.atlassian.net](mailto:spectrum@teleplan.atlassian.net) on lisatud Teleplanis eksisteerivasse [spectrum.support@teleplan.com](mailto:spectrum.support@teleplan.com) meiligruppi. Kui klient saadab meili teatud gruppi, saab selle ka vastav Jira projekt, mis lisab kirjas sisalduva informatsiooni põhjal automaatselt uue *ticketi* või selle olemasolul kommentaari eksisteeriva probleemi alla. Antud lahendus aitab ära hoida mitte tähtsatest meilidest mittevajalike *ticket*-te genereerimise Jira süsteemi, sest meiligruppe kasutavad ainult kliendid ja klienditoe insenerid probleemide raporteerimiseks ja nendega tegelemiseks. Probleemiks loodud lahenduse juures on meili pealkirja muutmine, sest tiitlit muutes arvab Jira *email handler*, et tegemist on uue probleemiga ja luuakse uus *ticket*.

#### <span id="page-44-0"></span>**6.1.4 Jira grupid ja nende juurdepääsu piirangud**

Jira seadistamisel on käesoleva töö autor kasutanud kolme gruppi: kliendid, Jira teeninduslaua projekti kasutajad ehk klienditoe insenerid ja administraatorid. Igal grupil on erinevad ligipääsu ja funktsionaalsuse piirangud.

Administraatorite grupi liikmetel on kõige suuremad Jira funktsionaalsuse õigused. Nad on Jira litsentseeritud ehk maksustatud kasutajad, kelle pealt võetakse kasutaja kuutasu Jira süsteemis (20\$ kasutaja). Antud kasutajatel on õigus luua ja seada üles Jira projekte, lisada kasutajaid ja muuta nende ligipääsu piiranguid, näha ja muuta Jira arve detaile jpm [17]. Administraatorite rühma on lisatud ainult Teleplan Estonia OÜ projektijuht ja käesoleva bakalaureusetöö autor. Ülejäänud klienditoe tiimi töötajad kuuluvad klienditoe inseneride rühma.

Klienditoe inseneride rühma liikmed on sarnaselt administraatoritele Jira litsentseeritud kasutajad, kes kuuluvad maksustamisele Jira süsteemis kuna omavad ligipääsu tarkvara toodetele. Antud grupi liikmeid kutsutakse süsteemis agentideks, sest neil on õigus töötada klientide ja nende probleemidega Jira teeninduslaua projektides [17]. Klienditoe inseneridel on ka õigus lisada ja muuta Jira Confluence ehk teadmisbaasi artikleid lahendatud probleemide ning uudiste kohta. See aitab ära hoida korduma kippuvate küsimuste/probleemide tekkimist Jira süsteemi ja hoida selle arvelt kokku klienditoe inseneri aega.

Ülejäänud grupp kasutajaid on kliendid, kellega tegelevad klienditoe insenerid. Klientide rühma kasutajad ei kuulu Jira süsteemis tasustamisele, sest neil puudub ligipääs toodetele ja projektidele. Neile on antud ainult kliendiportaali (täpsemalt selgitatud peatükis 4.1.2) ligipääs, projektide ning toodete sirvimise õigus, et kliendiportaalis oleks võimalik kuvada projekte, millesse saab luua *ticket*-d. Samuti on see oluline kliendile enda probleemide ja teadmisbaasi artiklite nägemiseks.

Jira administraatoritel ja klienditoe inseneridel on õigus lisada projektile lisaks klientidele ka organisatsioone, mis on klientide grupp, kes töötavad koos konkreetse projekti raames. Organisatsioonide loomine ja klientide jaotamine nendesse Jira tarkvaras on oluline, sest see annab võimaluse jagada ühe kliendi probleeme teisega. Sel moel on kliendiportaalis võimalik näha lisaks enda loodud probleemidele ka organisatsioonis olevate teiste klientide *ticket*-d, kui klient on määratud organisatsiooni ja probleemi on jagatud

organisatsiooniga. Kui klient, kes on määratud mingisse organisatsiooni, saadab meili probleemiga, siis jagatakse meilist automaatselt loodud *ticket* ka organisatsioonis olevate klientidega [17].

#### <span id="page-45-0"></span>**6.2 Jira Cloud realiseerimise tulemused**

Käesoleva lõputöö raames seati üles Jira lahendus Teleplan Estonia OÜ klienditoe tiimi töö automatiseerimiseks ja käsitsi tehtavate sammude vähendamiseks. Antud peatükis analüüsitakse Jira Cloud kasutusele võtmisega seotud muutusi võrreldes AS-IS protsessiga (Lisa 1), kus on kasutusel Smartsheet keskkond, et hinnata automatiseerimise realiseerimise õnnestumist. Peatükis on analüüsitud Jira Cloud süsteemi funktsionaalsust kliendi ja klienditoe vaatevinklist.

#### <span id="page-45-1"></span>**6.2.1 Jira Cloud kliendi jaoks**

Kasutades Jira Cloud tarkvara saab klient tekitada *ticket*-d kahel viisil: kliendiportaali kaudu või saates meili klienditoe meiligruppi. E-kirja teel probleemide lahendamisega ei muutu kliendi jaoks kardinaalselt palju. Sel moel käib suhtlus klienditoe tiimiga endiselt teel nagu AS-IS protsessis, kuid enda probleemide ülevaadet on kliendil võimalik vaadata Jira kliendiportaalist tänu Jira *email handler*-le, mis uuendab iga *ticket*-i uue e-kirja saabudes. Muutuseks AS-IS protsessiga kliendi jaoks on talle saadetavad automaatteated probleemi uuenemisest või muutmisest. Mainitud automaatteated annavad kliendile kohesel märku, kui tema probleemiga on tegeletud (kommenteeritud, staatus muudetud jne), mis annab kliendile parema ülevaate, kui kaugel on klienditoe tiim probleemidega.

Teiseks mooduseks probleemi raporteerida on Jira kliendiportaali veebilehekülje kaudu. Kliendiportaal ehk veebileht, kus klient näeb enda probleeme, on olemas nii AS-IS kui Jira Cloud lahenduses. Jira kliendiportaali kasuks räägib suurem funktsionaalsus, sest selle veebilehe kaudu on kliendil võimalik lisaks enda probleemide vaatamisele luua ka uusi *ticket*-d ja otsida lahendusi teadmisbaasist. Kasutajale soovitatakse lahendusi ja juhiseid uue *ticket*-i lisamisel, kui mõni kasutaja poolt sisestatud sõnadest viitab mõnele artiklis olevale märksõnale. Nii saavad kliendid lahendada probleeme iseseisvalt hõivamata klienditoe töötaja aega. Luues uue probleemi Jira süsteemi kliendiportaali kaudu, saab klient automaatteate genereeritud *ticket*-st. Kõik enda genereeritud ja jagatud probleemid on kliendile nähtavad kliendiportaalis, kus on võimalik probleeme ka

kommenteerida ja anda tagasisidet klienditoe tiimile. Mainitud keskkonnas on olemas ka otsingumootor, mis aitab kliente probleemidele lahenduse otsimisel teadmisbaasi artiklitest. Võrreldes AS-IS protsessiga on suuremad muutused kliendi jaoks teadmisbaasi kasutamise võimalus ja automaatteated, mis muudavad kliendiga suhtlemise kiiremaks ja efektiivsemaks ning annavad kliendile jooksvalt tagasisidet, kui kaugele on tema probleemiga jõutud. Kliendi vaatevinklist jääb protsess suures mahus samaks, toimub ainult Smartsheet keskkonna vahetus Jira Cloud vastu ja lisandub paar uut funktsionaalsust [12].

#### <span id="page-46-0"></span>**6.2.2 Jira Cloud klienditoe tiimi jaoks**

Suurimaks muutuseks klienditoe tiimile Jira kasutuselevõtuga võrreldes AS-IS protsessi ja Smartsheet keskkonnaga on *email handler*, sest automatiseeritakse suur osa AS-IS protsessist. Seoses Smartsheet veebilehe kasutamisega peab klienditoe tiim AS-IS protsessis tegema väga palju manuaalseid samme, et hoida süsteemis olevaid *ticket*-d aktuaalsena. Tänu Jira Cloud tarkvarale ja *email handler*-le uuendatakse probleeme automaatselt, ilma et Teleplan Estonia OÜ insenerid peaksid manuaalseid lisasamme tegema, mida tehti AS-IS protsessis (Lisa 1). Inseneril jääb üle ainult probleemile lahendus leida ja saata see kliendile ning kogu *ticket*-te uuendamine käib taustal automaatselt. Antud funktsionaalsus aitab elimineerida ühe suurema käsitsi tehtava tegevuse AS-IS protsessis, milleks on *ticket*-te uuendamine manuaalse meili sisu kopeerimise kaudu. Seda võib näha võrreldes AS-IS (Lisa 1) ja Jira Cloud tarkvara protsessi (Lisa 2), kus klienditoe inseneri rea peal on märgata tegevuste vähenemist, mis on delegeeritud automatiseerimise tarkvarale [12].

Jira Cloud tarkvara pakub võimalust saata automaatteateid probleemi muutumisel ja uuenemisel, mis on saadaval ka Smartsheet süsteemis. Jira automaatteadetel on suurem funktsionaalsus võrreldes Smartsheet omadega, sest automaatteateid on võimalik rakendada suuremale hulgale funktsioonidele (*ticket*-i sulgemine, probleemile osaliste lisamine jne). Kui muuta või lisada probleem, saavad kliendid ja vastavad klienditoe tiimi liikmed automaatteate *ticket*-ga tehtud tegevuste kohta, mis annab kogu tiimile ülevaate, millises seisus on probleemid antud hetkel. See annab võimaluse kiiremini reageerida suurematele probleemidele, mis võivad klientidel tekkida. Projektis olevate probleemide käsitlemist saab veelgi kiirendada lisades projektidele automatiseerimise reegleid, mis pakuvad klienditoe tiimile tuge probleemide lahendamise ja korrastamisel [12].

Teadmisbaasi ehk Jira Confluence funktsionaalsus, mida Smartsheet keskkonnas ei eksisteeri, on Jira Cloud süsteemis suureks abiks klienditoe tiimile, sest aitab klientidel probleeme lahendada ilma Teleplan Estonia OÜ inseneri sekkumiseta. Antud teenus aitab elimineerida klientide esitatud korduma kippuvad küsimused klienditoe tiimile [12].

Tänu oma suurele funktsionaalsusele saab Jira Cloud tarkvara kasutada kolme platvormi kaudu. Outlooki integreeritav Jira *add-in* annab võimaluse manageerida ja muuta kõiki Jira süsteemis olevaid probleeme rakendusest lahkumata. Antud funktsionaalsus tuleb kasuks inseneridele, kellele meeldib lahendada probleeme tegeledes enamasti ainult meilidega. Teiseks platvormiks on Jira veebileht, kus on võimalik teha kõiki *ticketi-ga* seotud tegevusi. Mainitud keskkond annab probleemidest suurema ülevaate ja lubab klienditoe inseneridel hoida probleeme korras visuaalsel kujul. Kolmandaks võimaluseks on Jira lahendust kasutada mobiilse rakendusena. Selleks peavad klienditoe insenerid enda mobiiltelefoni installeerima Jira aplikatsiooni (kasutatav nii iOS kui ka Android platvormil), kus on võimalik teostada probleemidega samu tegevusi nagu Jira veebilehel. Suureks plussiks viimase lahenduse juures on liikumisvabadus, sest klienditoe insenerid peavad aeg-ajalt reisima klientide juurde ja telefonist töö tegemine oleks suureks boonuseks. Samuti annab mobiiltelefoni kasutamine võimaluse kiiremini reageerida probleemidele, sest kõik automaatteated saabuvad ka telefonisse.

## <span id="page-48-0"></span>**7 Kokkuvõte**

Antud lõputöö eesmärgiks oli automatiseerida Teleplan Estonia OÜ klienditoe tiimi tööd ja vähendada käsitsi tehtavaid samme. Selleks kaardistati ettevõtte kliendi probleemi käsitlemise protsessi hetkeolukord (AS-IS) ja selle suuremad murekohad. Analüüsides AS-IS protsessidiagrammi ja Bizagi mudelite aegasid mõisteti, et suurimaks murekohaks on meilidega käsitsi toimetamine AS-IS protsessis. Seetõttu tuli klienditoe inseneridel teha palju manuaalset tööd, mis tekitas inimlikke eksimusi ja teatud juhtudel isegi segadust klienditoe tiimis.

Protsessi automatiseerimiseks võrreldi mõnda olemasolevat lahendust, et hinnata, milline süsteem on sobivaim Teleplan Estonia OÜ ettevõtte jaoks. Samuti seati tulevikuvisioonile nõuded, et kaardistada klienditoe tiimi liikmete vajadused. Olemasolevate lahenduste analüüsi ja tulevikuvisiooni nõuetega võrdlemise tulemusena jõudis käesoleva töö autor järeldusele, et võrreldud lahendustest on kõige laiema funktsionaalsusega Jira Cloud. Mainitud süsteem ei ole küll kõige odavam variant turul, kuid on odavam ja võimekam, kui praeguseni kasutusel olnud Smartsheet keskkond. Võrreldes Jira Cloud lahendust mõne teise analüüsitud tootega, siis sisaldab Jira parimat funktsionaalsust just tarkvaraarenduse ja sellega seotud klienditoe tiimi tööks. Seetõttu valiti käesoleva lõputöö raames Teleplan Estonia OÜ klienditoe tiimi töö automatiseerimiseks Jira Cloud tarkvara.

Bakalaureusetöö raames seati üles uus lahendus klienditoe tiimi töö automatiseerimiseks – Jira Cloud tarkvara. Mainitud süsteem aitas eemaldada suure osa klienditoe inseneride manuaalsest tööst ja selle kaudu automatiseerida nende tööd. Pärast probleemide korrastamise arvelt aja võitmisega, annab Jira klienditoe tiimile kasutusmugavuse ja aitab vähendada inimliku eksimuse tõenäosust. Kuna Jira Cloud lahendus on odavam kui AS-IS protsessis kasutatav Smartsheet, siis aitab selle kasutusele võtmine Teleplan Estonia OÜ ettevõttel ka kulusid kokku hoida.

Pärast antud bakalaureusetöö koostamist on autori edasiseks soovituseks ja tegevuseks Jira Software seadistamine, et automatiseerida ka tarkvaraarendajate töö. Täiustada järjepidevalt teadmisbaasi artiklitega, et suurendada klientide iseseisvust probleemide lahendamisel ja võita seeläbi veel rohkem aega klienditoe tiimile. Seeläbi saab klienditoe tiim olla suuremaks toeks tarkvara- ja riistvaraarenduse protsessides vastavatele tiimidele.

## <span id="page-49-0"></span>**Kasutatud kirjandus**

- [1] R. Ojava, "Simulatiooni abil kontrollitud BPMN standardi protsessimustrid õppenäidetena", 2017. [Võrgumaterjal]. Saadaval: https://digikogu.taltech.ee/et/Item/98af861a-06d8-4b1daee4-765b38d22f63. [Kasutatud 24 Aprill 2020].
- [2] T. Tammekivi, "Kliendisuhete juhtimise süsteemi sidumine digitaalsete turundustegevustega – võimalused ja piirangud kinnisvaraettevõtete näitel", 2019. [Võrgumaterjal]. Saadaval: http://dspace.ut.ee/bitstream/handle/10062/64634/tammekivi\_terje.pdf?sequence=1&isAllo wed=y. [Kasutatud 18 Aprill 2020].
- [3] J. Siilivask, "Agiilsete metoodikate rakendamine IT töökorraldussüsteemi loomisel SMIT näitel", 2014. [Võrgumaterjal]. Saadaval: http://www.cs.tlu.ee/teemad/get\_file.php?id=281. [Kasutatud 23 Aprill 2020].
- [4] P. Parmakson, Sissejuhatus infosüsteemidesse loeng "Protsessi parendamine ja automatiseerimine", Tallinna Tehnikaülikool, 2017. [Võrgumaterjal]. Saadaval: [https://agiil.github.io/6068/L4.](https://agiil.github.io/6068/L4) [Kasutatud 10 Mai 2020].
- [5] R. Peisl, E. Blaese, J. Kaczmarek, "Driving strategic value with process automation", IBM. [Võrgumaterjal]. Saadaval: [ftp://public.dhe.ibm.com/software/emea/de/websphere/5542\\_driving\\_strategic\\_value\\_oct\\_](ftp://public.dhe.ibm.com/software/emea/de/websphere/5542_driving_strategic_value_oct_17-08.pdf) [17-08.pdf.](ftp://public.dhe.ibm.com/software/emea/de/websphere/5542_driving_strategic_value_oct_17-08.pdf) [Kasutatud 10 Mai 2020].
- [6] "Avaliku sektori äriprotsesssid. Protsessianalüüsi käsiraamat", Ernst & Young Baltics AS. [Võrgumaterjal]. Saadaval: [https://mkm.ee/sites/default/files/protsessianaluusi\\_kasiraamat.pdf.](https://mkm.ee/sites/default/files/protsessianaluusi_kasiraamat.pdf) [Kasutatud 10 Mai 2020].
- [7] T. Tammaru, "Organisatsiooni käsiraamat", EAS. [Võrgumaterjal]. Saadaval: [https://www.eas.ee/images/doc/sihtasutusest/trukised/organisatsiooni\\_kasiraamat/14.pdf.](https://www.eas.ee/images/doc/sihtasutusest/trukised/organisatsiooni_kasiraamat/14.pdf) [Kasutatud 10 Mai 2020].
- [8] "Protsesside kaardistamine ja korrastamine", TJO Konsultatsioonid. [Võrgumaterjal]. Saavadal: [https://www.tjo.ee/konsultatsioon/protsesside-kaardistamine-ja-korrastamine/.](https://www.tjo.ee/konsultatsioon/protsesside-kaardistamine-ja-korrastamine/) [Kasutatud 10 Mai 2020].
- [9] J. Tepandi, "Tarkvara protsessid, kvaliteet ja standardid", Tallinna Tehnikaülikool. [Võrgumaterjal]. Saadaval: [https://tepandi.ee/tks-loeng.pdf.](https://tepandi.ee/tks-loeng.pdf) [Kasutatud 10 Mai 2020].
- [10] "Who we are", Teleplan. [Võrgumaterjal]. Saadaval: [https://www.teleplan.com/explore](https://www.teleplan.com/explore-teleplan/#_whoweare)[teleplan/#\\_whoweare.](https://www.teleplan.com/explore-teleplan/#_whoweare) [Kasutatud 25 Märts 2020].
- [11] "Smartsheet for Outlook Add-in", Smartsheet. [Võrgumaterjal]. Saadaval: [https://help.smartsheet.com/articles/1960482-smartsheet-app-for-outlook.](https://help.smartsheet.com/articles/1960482-smartsheet-app-for-outlook) [Kasutatud 24 Aprill 2020].
- [12] "Atlassian", Atlassian. [Võrgumaterjal]. Saadaval: [https://www.atlassian.com/.](https://www.atlassian.com/) [Kasutatud 31 Märts 2020].
- [13] "Easy Redmine", Easy Sofware Ltd. [Võrgumaterjal]. Saadaval: [https://www.easyredmine.com/.](https://www.easyredmine.com/) [Kasutatud 1 Aprill 2020].
- [14] "ProofHub", ProofHub. [Võrgumaterjal]. Saadaval: [https://www.proofhub.com/.](https://www.proofhub.com/) [Kasutatud 2 Aprill 2020].
- [15] "Pipedrive", Pipedrive. [Võrgumaterjal]. Saadaval: [https://www.pipedrive.com/.](https://www.pipedrive.com/) [Kasutatud 18 Aprill 2020].
- [16] "Allow users to edit their own comments", Atlassian. [Võrgumaterjal]. Saadaval: [https://jira.atlassian.com/browse/JSDSERVER-](https://jira.atlassian.com/browse/JSDSERVER-614?error=login_required&error_description=Login+required&state=a6c7d6a8-bffb-416c-be79-67f5160aa855)[614?error=login\\_required&error\\_description=Login+required&state=a6c7d6a8-bffb-416c](https://jira.atlassian.com/browse/JSDSERVER-614?error=login_required&error_description=Login+required&state=a6c7d6a8-bffb-416c-be79-67f5160aa855)[be79-67f5160aa855.](https://jira.atlassian.com/browse/JSDSERVER-614?error=login_required&error_description=Login+required&state=a6c7d6a8-bffb-416c-be79-67f5160aa855) [Kasutatud 18 Aprill 2020].
- [17] "What users and roles are in Jira Service Desk?", Atlassian. [Võrgumaterjal]. Saadaval: [https://support.atlassian.com/jira-service-desk-cloud/docs/what-service-desk-users-are](https://support.atlassian.com/jira-service-desk-cloud/docs/what-service-desk-users-are-there-in-jira-service-desk/)[there-in-jira-service-desk/.](https://support.atlassian.com/jira-service-desk-cloud/docs/what-service-desk-users-are-there-in-jira-service-desk/) [Kasutatud 3 Mai 2020].

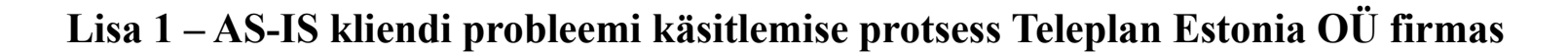

<span id="page-51-0"></span>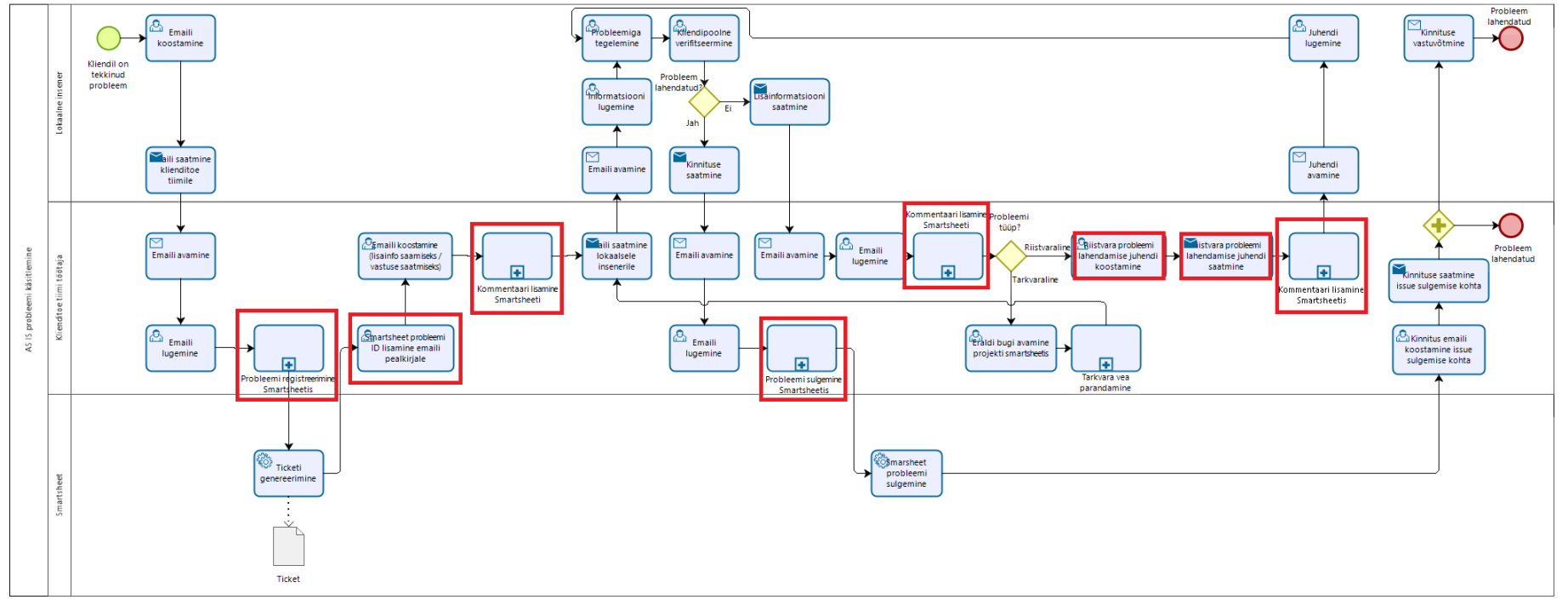

bizagi

## **Lisa 2 – Kliendid probleemi käsitlemise protsess Jira Cloud tarkvaraga**

<span id="page-52-0"></span>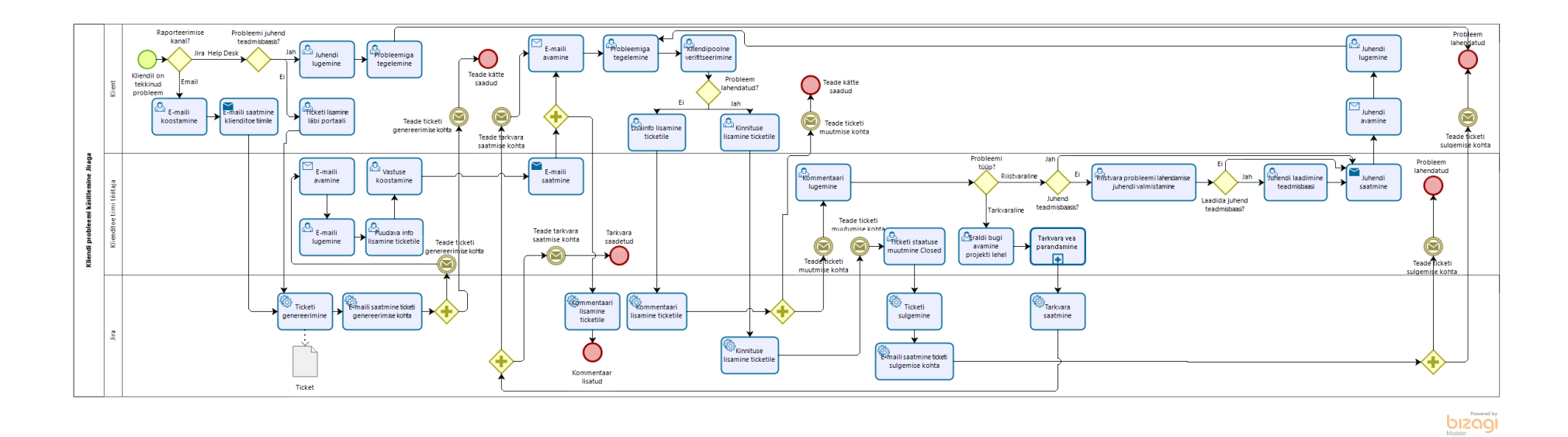

## **Lisa 3 – Kliendi probleemi käsitlemise protsess Easy Redmine 10 tarkvaraga**

<span id="page-53-0"></span>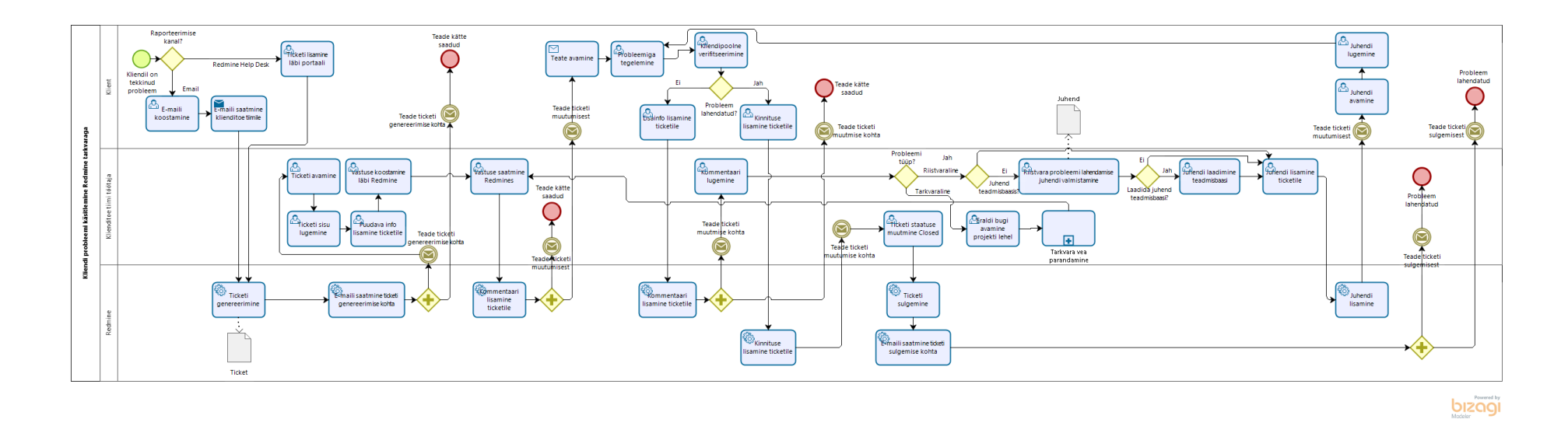

## **Lisa 4 – Kliendi probleemi käsitlemise protsess ProofHub tarkvaraga**

<span id="page-54-0"></span>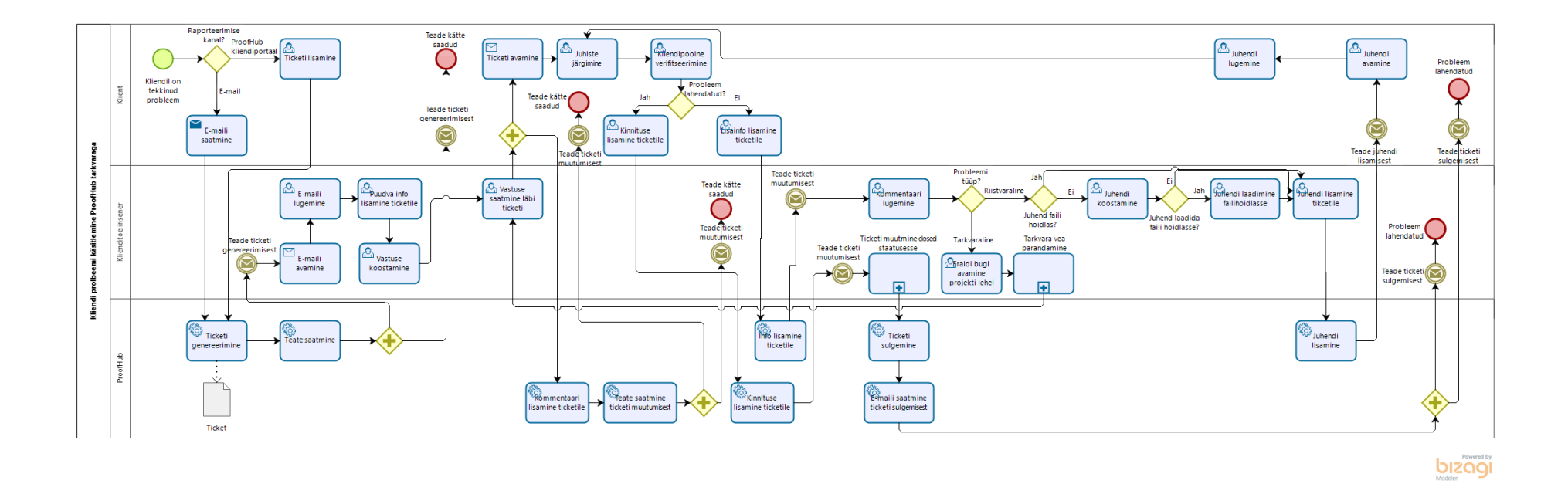

55

## **Lisa 5 – Kliendi probleemi käsitlemise protsess Pipedrive tarkvaraga**

<span id="page-55-0"></span>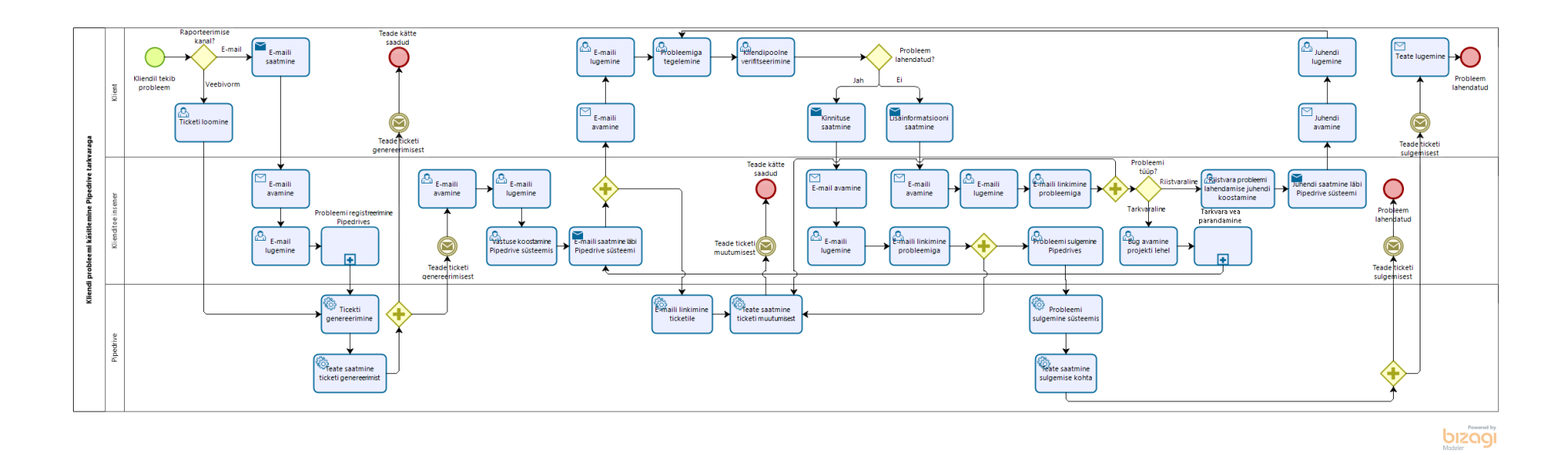

## **Lisa 6 – Bizagi mudelite aegade võrdlus 1 probleemi korral**

<span id="page-56-0"></span>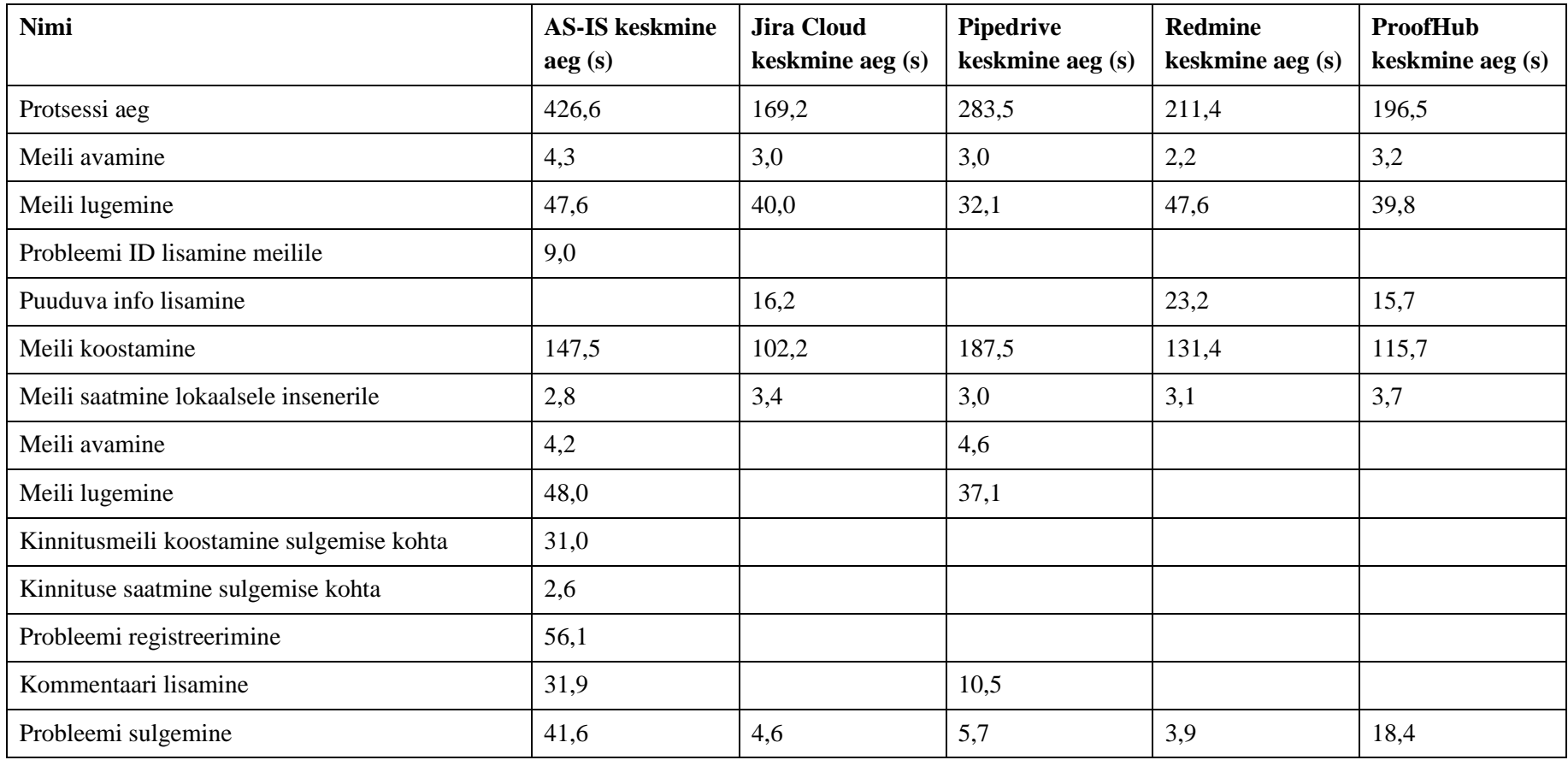